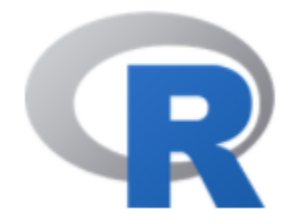

# R Installation

# 陳曾基

國立陽明交通大學醫學院醫務管理研究所 國立陽明交通大學醫學院急重症醫學研究所 國立陽明交通大學醫學院醫學系家庭醫學科 台北榮民總醫院家庭醫學部 台北榮民總醫院醫學研究部大數據中心

# **Topics**

- Install R
- Install Rtools
- Install RStudio
- Install tidyverse package
- Update packages
- Install Notepad++

# 需聯上網路下載軟體,安裝套件(package)時亦需聯上網路 # 安裝稍微耗時,務必於上課前安裝完成 !!!

# **SECTION I**

# R

### https://www.r-project.org/

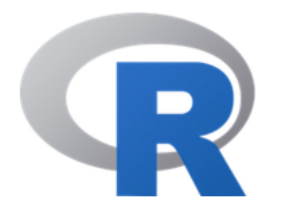

[Home]

#### **Download**

**CRAN** 

#### **R** Project

About R Contributors What's New? **Mailing Lists Bug Tracking** Conferences Search

#### **R** Foundation

Foundation **Board** 

# The R Project for Statistical **Computing**

# **Getting Started**

R is a free software environment for statistical computing and graphics. It compiles and runs on a wide variety of UNIX platforms, Windows and MacOS. To download R. please choose your preferred CRAN mirror.

If you have questions about R like how to download and install the software, or what the license terms are, please read our answers to frequently asked questions before you send an email.

### **News**

- R version 3.2.3 (Wooden Christmas-Tree) has been released on 2015-12-10.>
- The R Journal Volume 7/1 is available.
- R version 3.1.3 (Smooth Sidewalk) has been released on 2015-03-09.
- useR! 2015, took place at the University of Aalborg, Denmark, June 30 July 3, 2015.

https://cran.r-project.org/mirrors.html 選擇從國立台灣大學的mirror site下載

#### Sweden

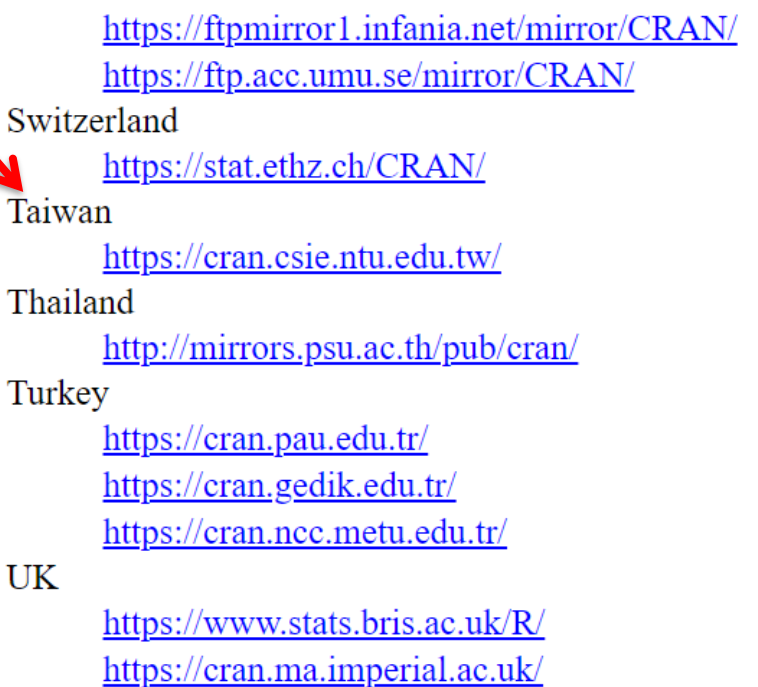

**Infania Networks** Academic Computer Club, Umeå University

ETH Zürich

National Taiwan University, Taipei

Prince of Songkla University, Hatyai

Pamukkale University, Denizli Istanbul Gedik University Middle East Technical University Northern C

University of Bristol Imperial College London

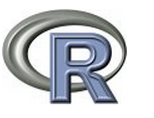

**CRAN Mirrors** What's new? **Task Views Search** 

About R R Homepage The R Journal

Software **R** Sources **R** Binaries **Packages** Other

Documentation Manuals FAOs Contributed

#### The Comprehensive R Archive Network

#### Download and Install R

Precompiled binary distributions of the base system and contributed packages, **Windows and Mac** users most likely want one of these versions of R:

- Download R for Linux
- Download R for MacOS X
- Download R for Windows

#### Source Code for all Platforms

Windows and Mac users most likely want to download the precompiled binaries listed in the upper box, not the source code. The sources have to be compiled before you can use them. If you do not know what this means, you probably do not want to do it!

- The latest release (2012-03-30, Easter Beagle):  $R-2.15.0$  tar, ez, read what's new in the latest version.
- Sources of R alpha and beta releases (daily snapshots, created only in time periods before a planned release).
- Daily snapshots of current patched and development versions are available here. Please read about new features and bug fixes before filing corresponding feature requests or bug reports.
- Source code of older versions of R is available here.
- Contributed extension packages

Questions About R

• If you have questions about R like how to download and install the software, or what the license terms are, please read our answers to frequently asked questions before you send an email.

#### What are R and CRAN?

R is 'GNU S', a freely available language and environment for statistical computing and graphics which provides a wide variety of statistical and graphical AB Uro b, a flooty arunious implies was variable took discovered compared by the comparison of the Moore considers to make homeonoo for further

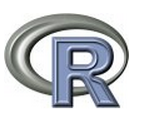

**CRAN Mirrors** What's new? **Task Views** Search

About R R Homepage The R Journal

Software **R** Sources **R** Binaries Packages Other

Documentation **Manuals** FAOs Contributed

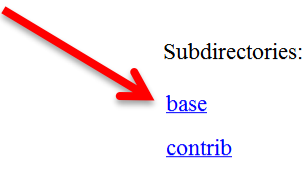

**Rtools** 

#### R for Windows

Binaries for base distribution (managed by Duncan Murdoch). This is what you want to **install R for the first time**. Binaries of contributed packages (managed by Uwe Ligges). There is also information on third party software available for CRAN Windows services and corresponding environment and make variables. Tools to build R and R packages (managed by Duncan Murdoch). This is what you want to build your own packages on Windows, or to build R itself.

Please do not submit binaries to CRAN. Package developers might want to contact Duncan Murdoch or Uwe Ligges directly in case of questions / suggestions related to Windows binaries.

You may also want to read the R FAQ and R for Windows FAQ.

Note: CRAN does some checks on these binaries for viruses, but cannot give guarantees. Use the normal precautions with downloaded executables.

https://cran.csie.ntu.edu.tw/

- => download R-4.X.X-win.exe (2021年4月初的版本為4.0.5)
- install (by accepting defaults)  $\Rightarrow$

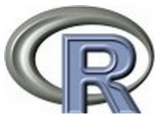

**CRAN** Mirrors What's new? **Task Views** Search

About R R Homepage The R Journal

Software **R** Sources **R** Binaries Packages Other

Documentation Manuals FAOs Contributed

 $R-3.1.0$  for Windows  $(32/64$  bit)

Download R 3.1.0 for Windows (54 megabytes, 32/64 bit)

Installation and other instructions New features in this version

If you want to double-check that the package you have downloaded exactly matches the package distributed by R, you can compare the md5sum of the .exe to the true fingerprint. You will need a version of md5sum for windows: both graphical and command line versions are available.

Frequently asked questions

- How do I install R when using Windows Vista?
- $\bullet$  How do I update packages in my previous version of R?
- Should I run 32-bit or 64-bit R?

Please see the R FAQ for general information about R and the R Windows FAQ for Windows-specific information.

Other builds

- Patches to this release are incorporated in the r-patched snapshot build.
- A build of the development version (which will eventually become the next major release of R) is available in the r-devel snapshot build.
- Previous releases

Note to webmasters: A stable link which will redirect to the current Windows binary release is <CRAN MIRROR>/bin/windows/base/release.htm.

Last change: 2014-04-11, by Duncan Murdoch

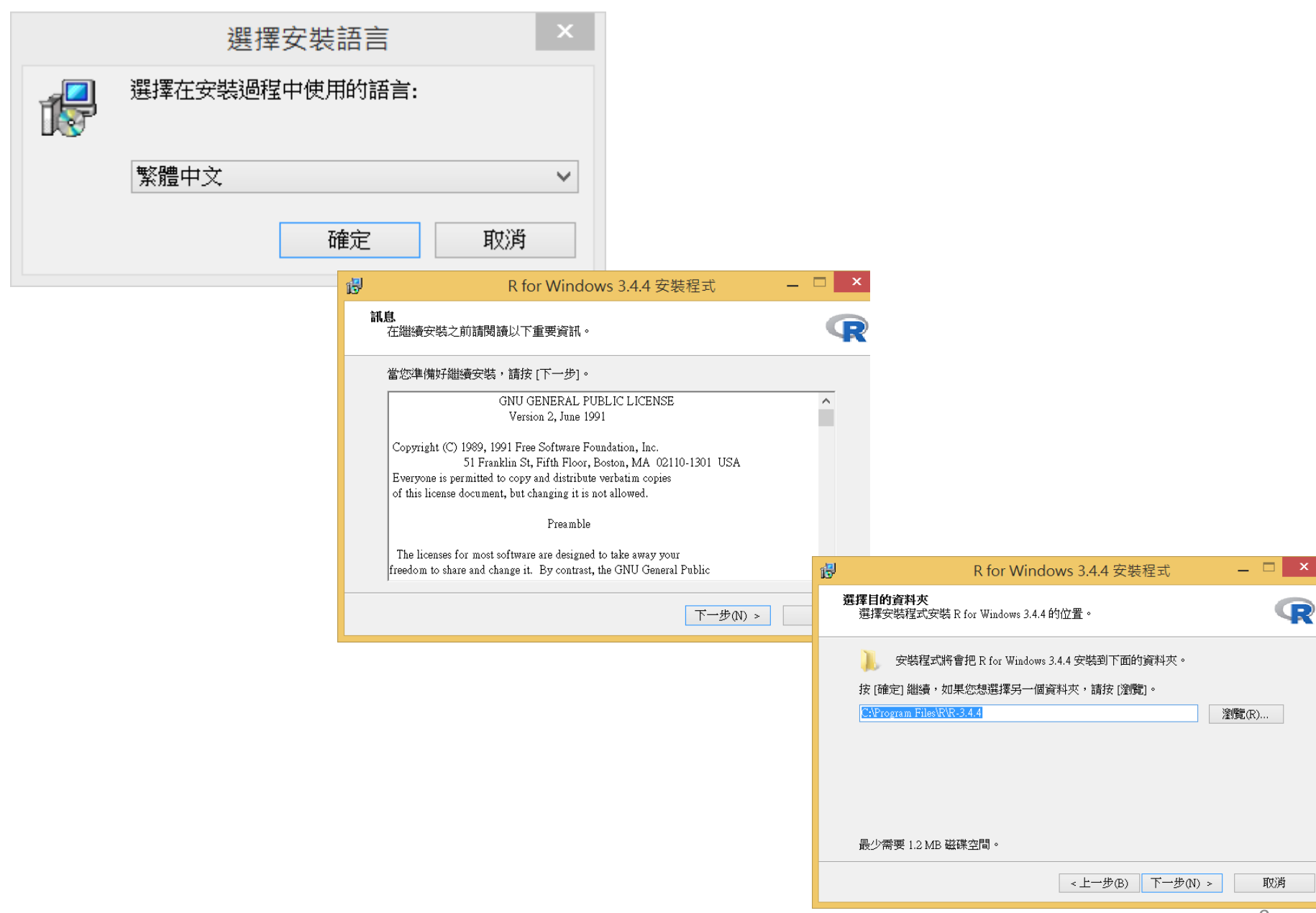

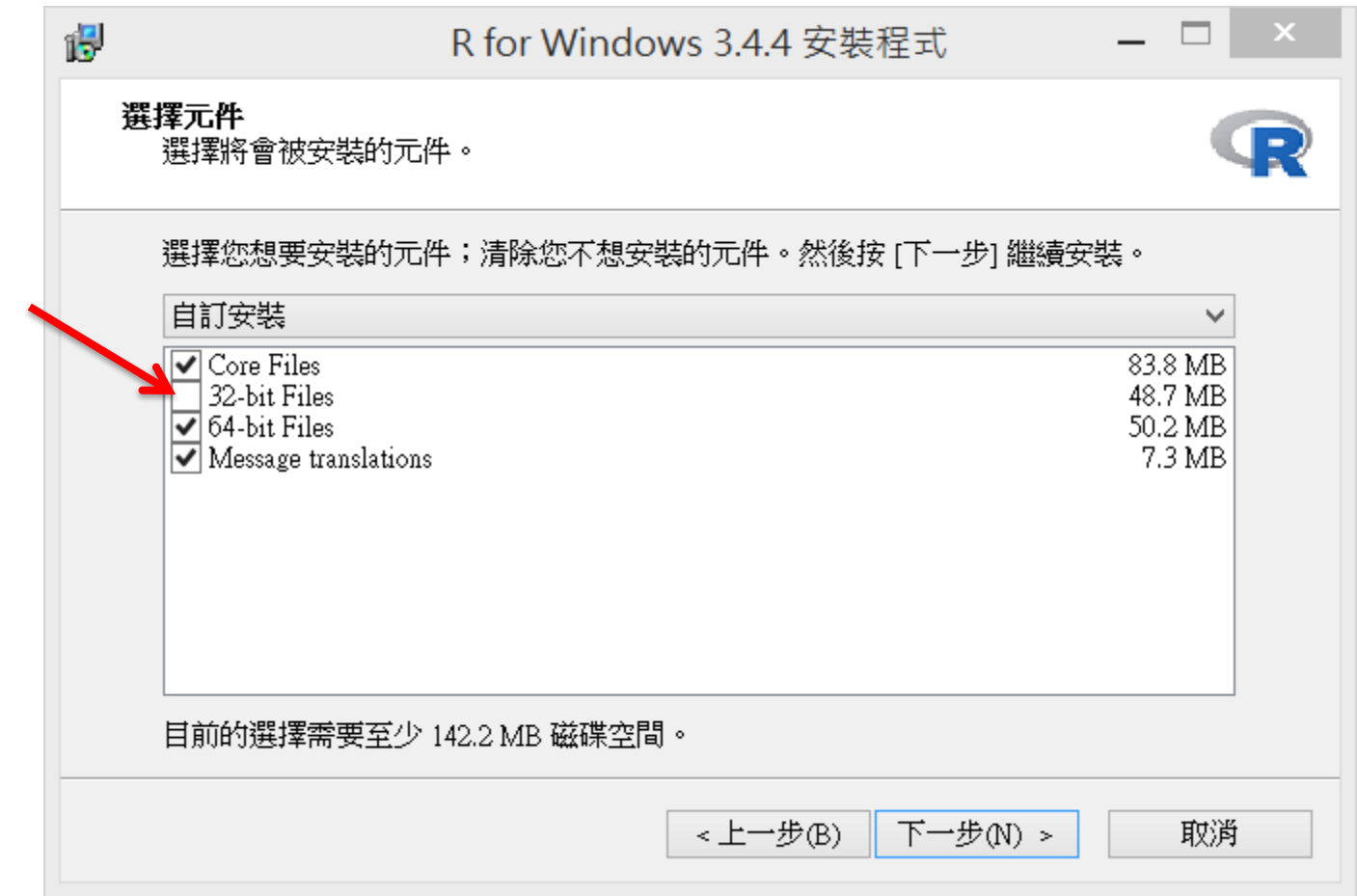

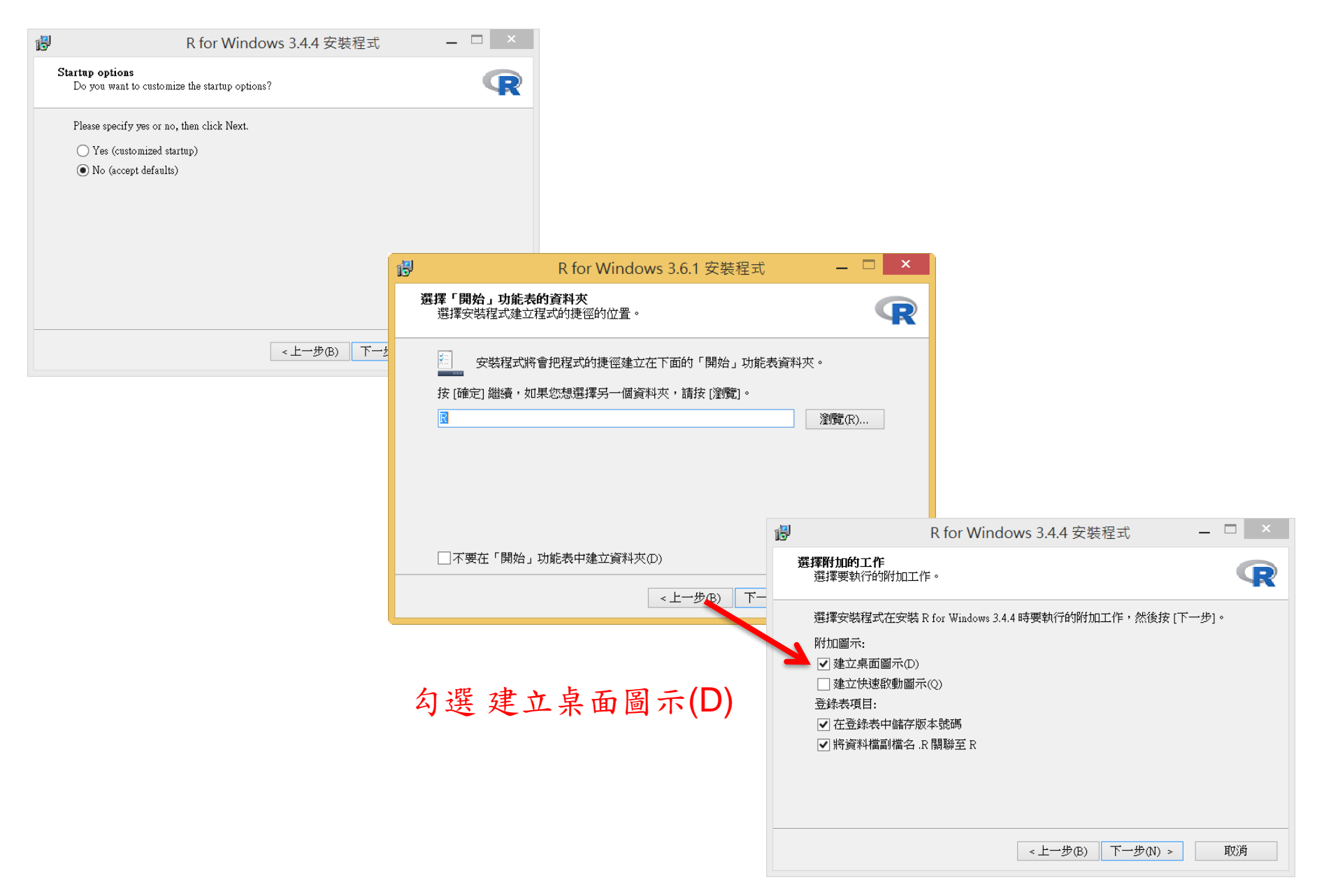

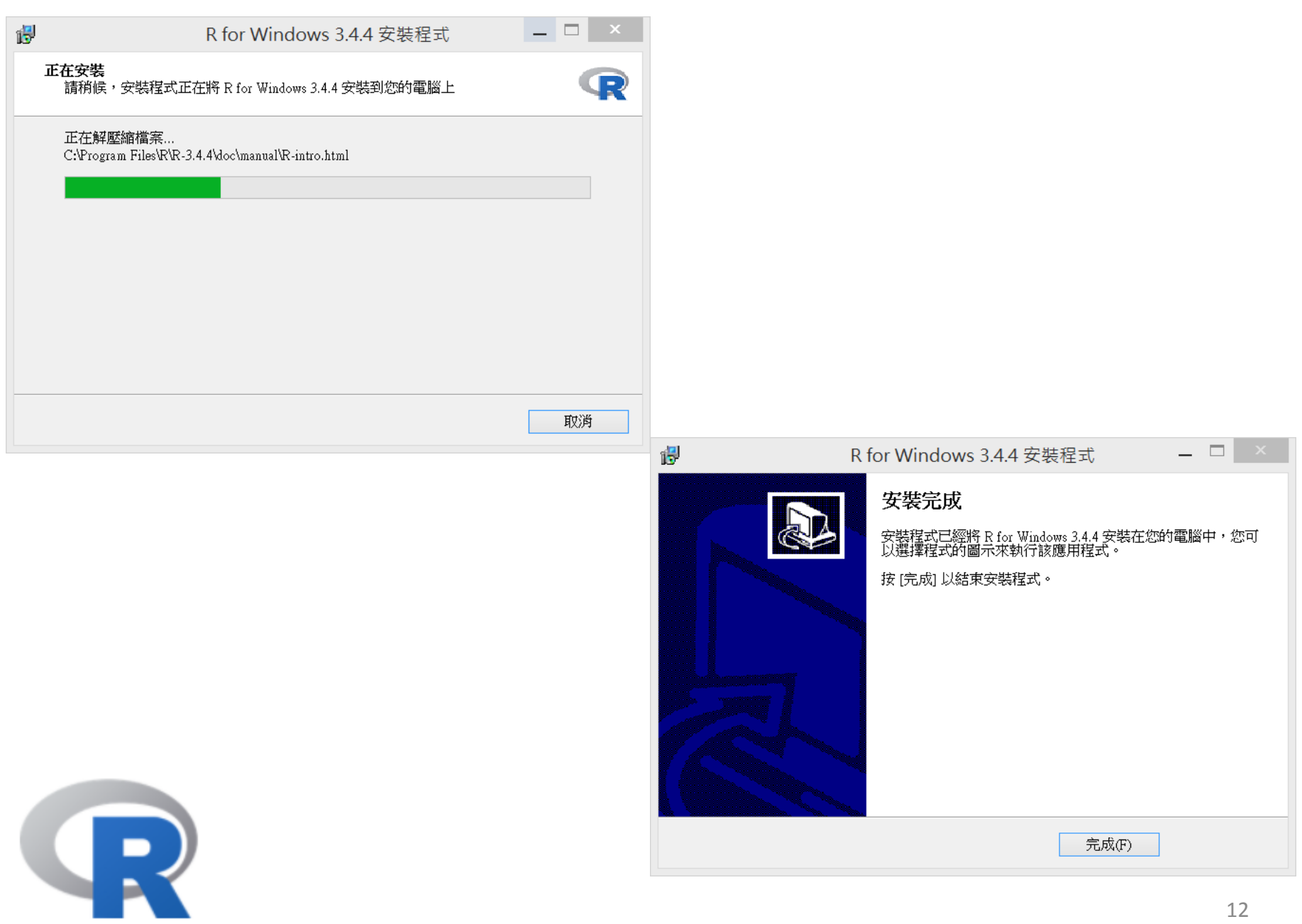

#### 以系統管理員身分執行 R

方法一

(之後安裝套件的位置才較不會被更換至不同目錄處) (之後安裝或更新套件時才不會出問題)

每次執行時,在桌面上點選R 圖示後按滑鼠右鍵 => 以系統管理員身分執行(A)

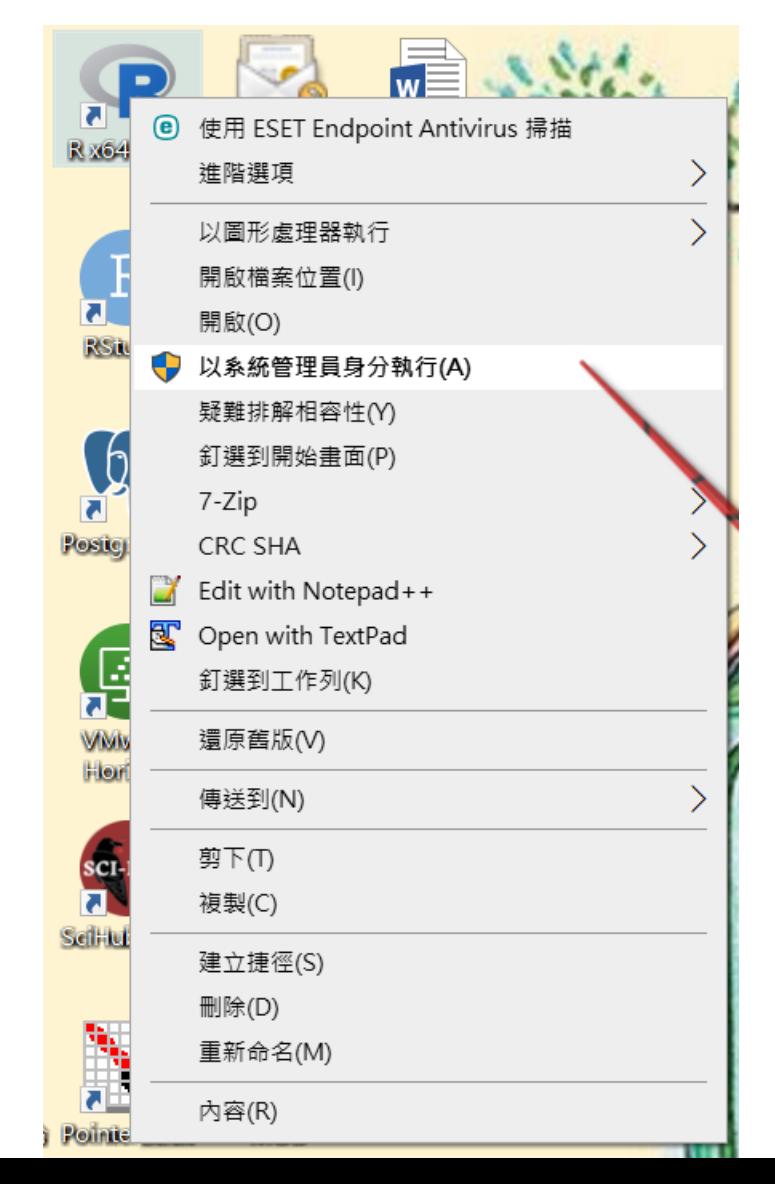

#### 以系統管理員身分執行 R

\* 先設定 : 在桌面上點選 R 圖示後按滑鼠右鍵 => 內容(R) => [R x64 … - 內容] 點選 進階(D)… => [進階內容] 勾選 V 以系統管理員身分執行(R) \* 之後每次開啟R時,會問 [使用者帳戶控制] 視窗,同意[是]即可 方法二

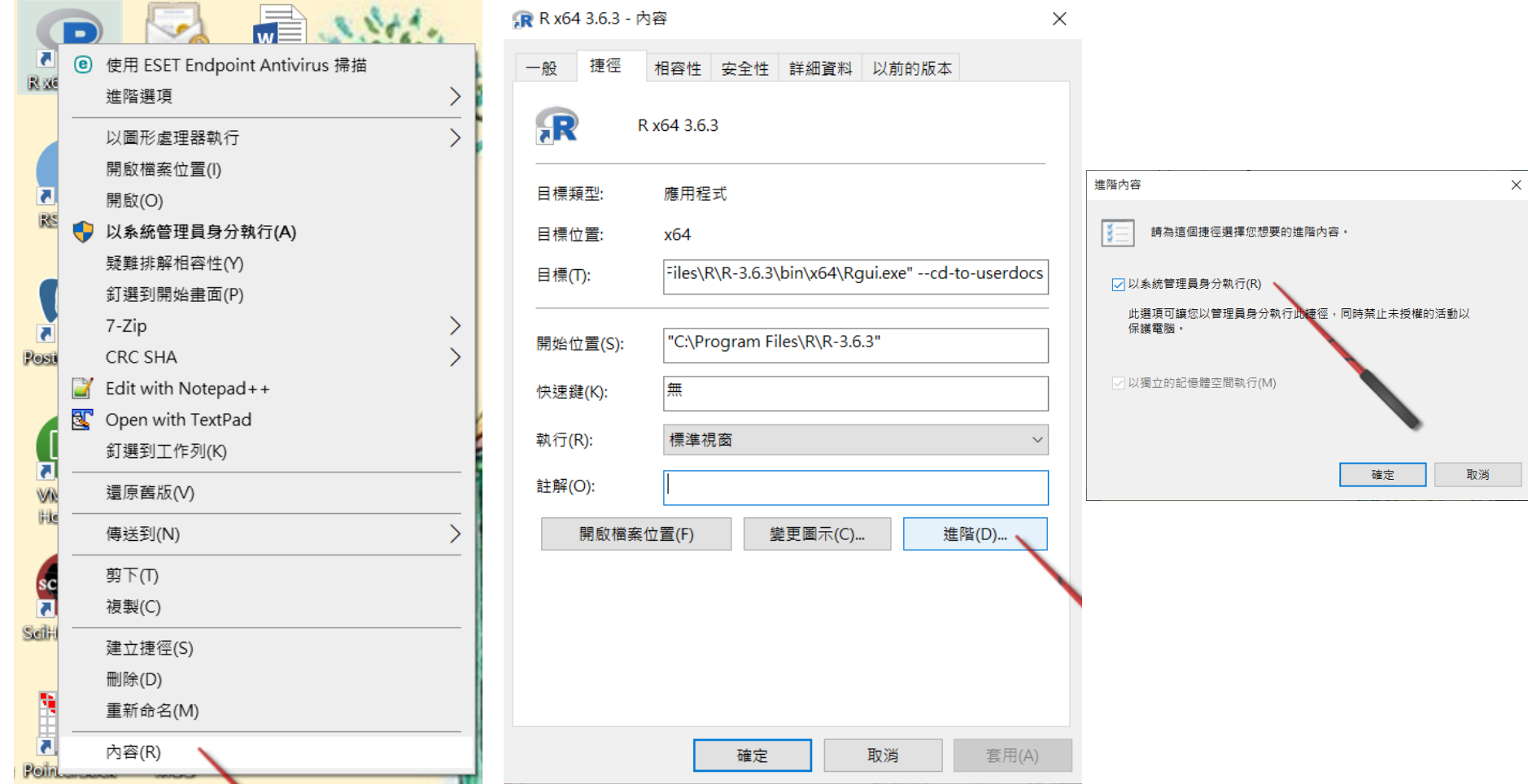

**Screen at start (R Console 控制台)** 

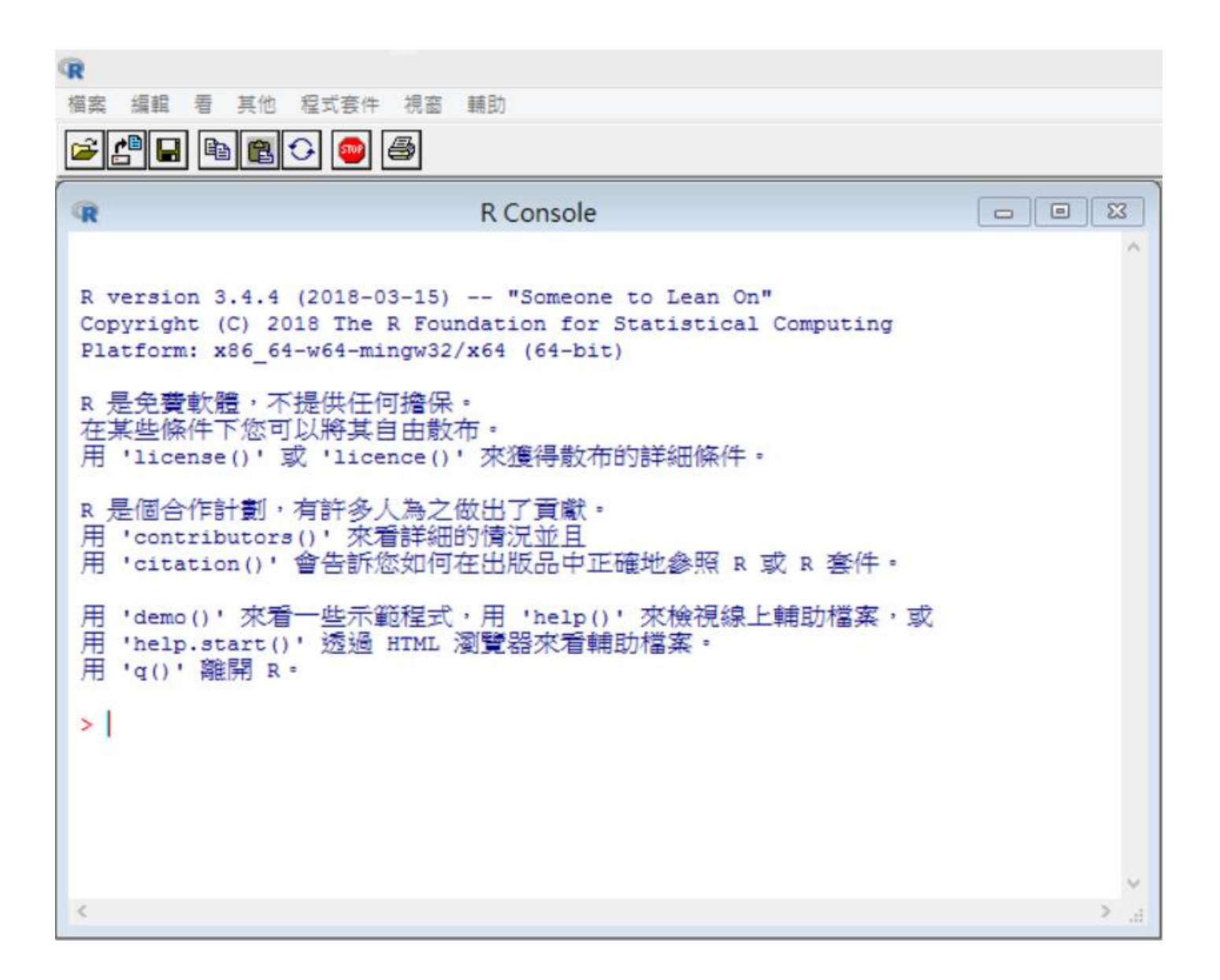

#### 變更字體大小

=> 編輯 / GUI 偏好設定… / [Rgui 配置編輯器] size

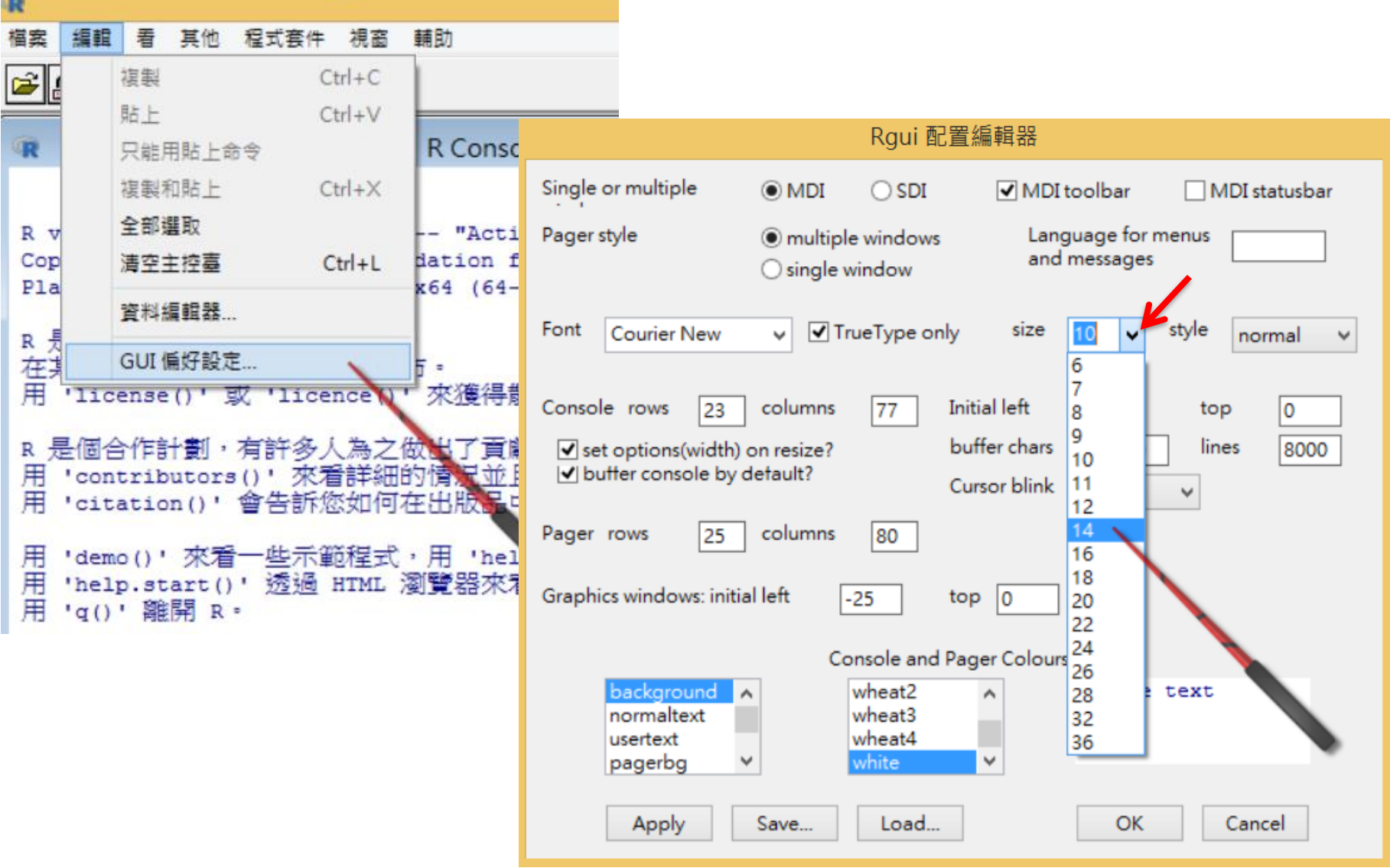

## https://cran.r-project.org/manuals.html 可下載 官方參考文件

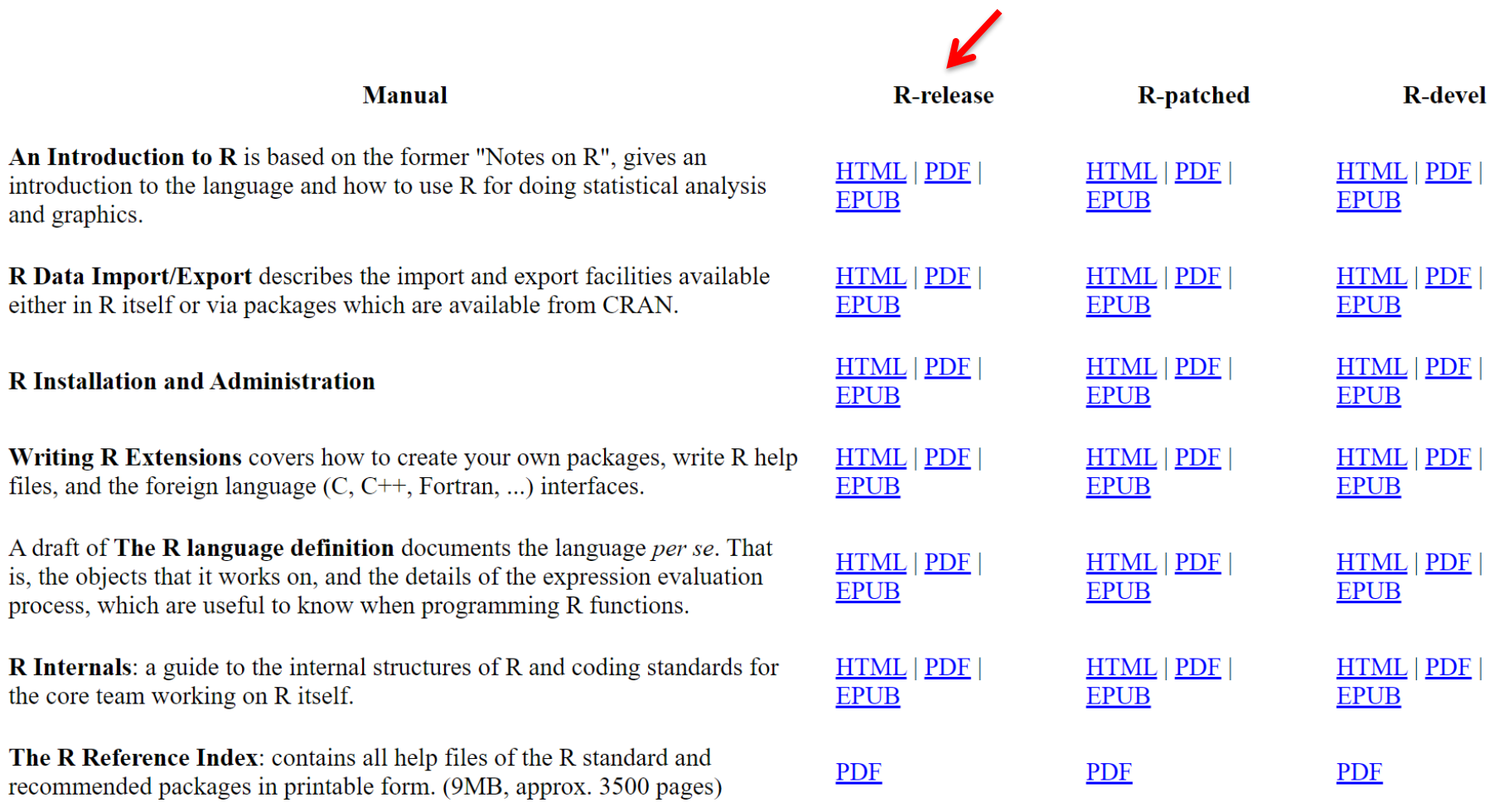

# **RTOOLS**

**SECTION II** 

#### https://cran.csie.ntu.edu.tw/

### 偶而有些R套件需要先以Rtools編譯後,才能夠安裝 所以先行下載與與安裝Rtools軟體

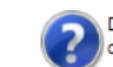

問題

Do you want to install from sources the packages which need compilation?

是的 否(N) 取消

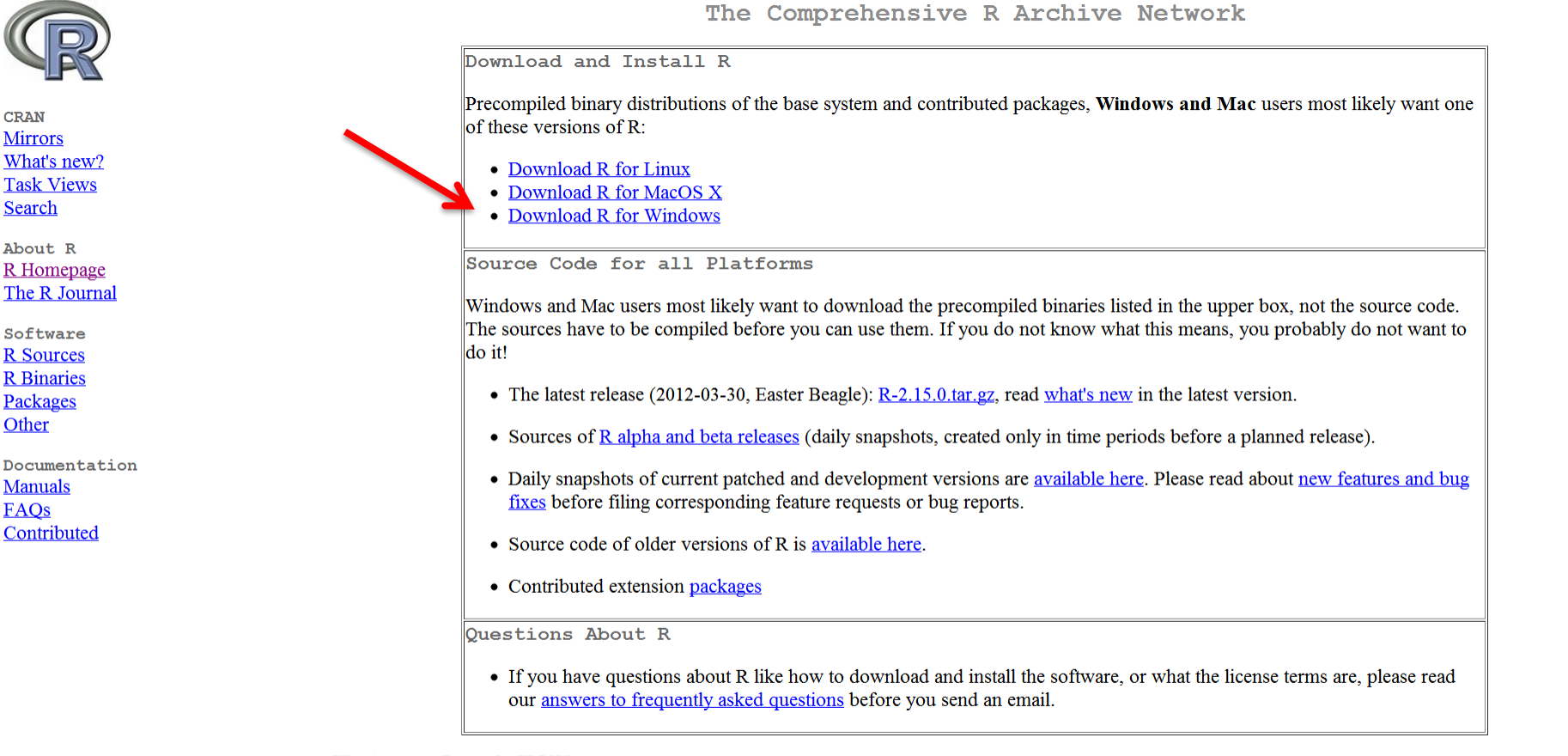

What are R and CRAN?

R is 'GNU S', a freely available language and environment for statistical computing and graphics which provides a wide variety of statistical and graphical taalusiassa Hinnen on 4 nontinoon madellina ototointa toota tinna omina onalemaa alaationina ototomina oto Diacoo aanastti the Diamainet themannon Spephurthan

### https://cran.csie.ntu.edu.tw/

Other

Documentation **Manuals** FAOs Contributed

### 偶而有些R套件需要先以Rtools編譯後,才能夠安裝 所以先行下載與與安裝Rtools軟體

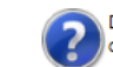

問題

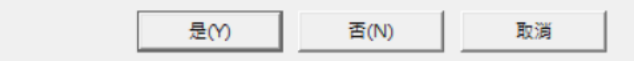

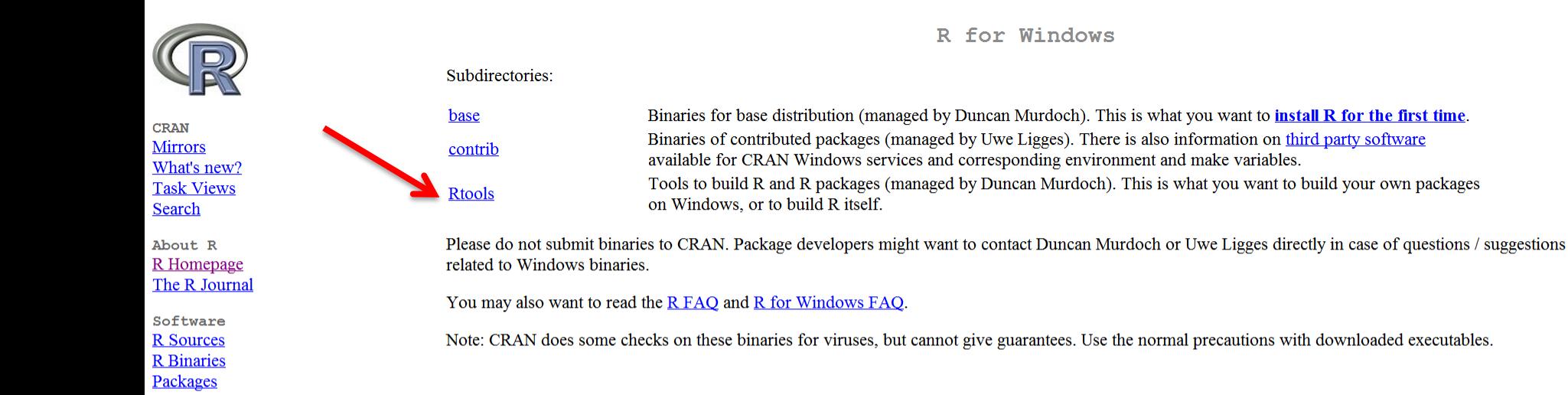

#### X

https://cran.csie.ntu.edu.tw/bin/windows/Rtools/

- => download rtoolsXX-x86\_64.exe (2021年4月初的版本為rtools40-x86\_64.exe)
- => install (by accepting defaults)

# **Using Rtools40 on Windows**

Starting with R 4.0.0 (released April 2020), R for Windows uses a brand new toolchain bundle called **rtools40**.

This version of Rtools upgrades the mingw-w64 gcc toolchains to version 8.3.0, and introduces a new build system based on msys2, which makes easier to build and maintain R itself as well as the system libraries needed by R packages on Windows. For more information about the latter, follow the links at the bottom of this document.

This documentation is about rtools40, the current version used for  $R$  4.0.0 and newer. For information about previous versions of Rtools that can be used with  $R$  3.6.3 or older, please visit this page.

#### **Installing Rtools40**

Note that rtools40 is only needed build R packages with  $C/C++/Fortran$  code from source. By default, R for Windows installs the precompiled "binary packages" from CRAN, for which you do not need rtools!

To use rtools40, downtoad the installer from CRAN:

- On Windows 64-bit: rtools40-x86 64.exe (recommended: includes both i386 and x64 compilers)
- On Windows 32-bit: rtools40-i686.exe (i386 compilers only)

Note for RStudio users: please check you are using the latest version of RStudio (at least 1.2.5042) to work with rtools40.

按右鍵 以系統管理員身分執行 rtoolsXX-x86\_64.exe。 安裝時,請使用預設路徑(C:\rtools40)。如果選擇其他路徑,將來安裝R套件時,可能 會有找不到"C:/rtools40/mingw32/bin/g++.exe"的異常狀況。

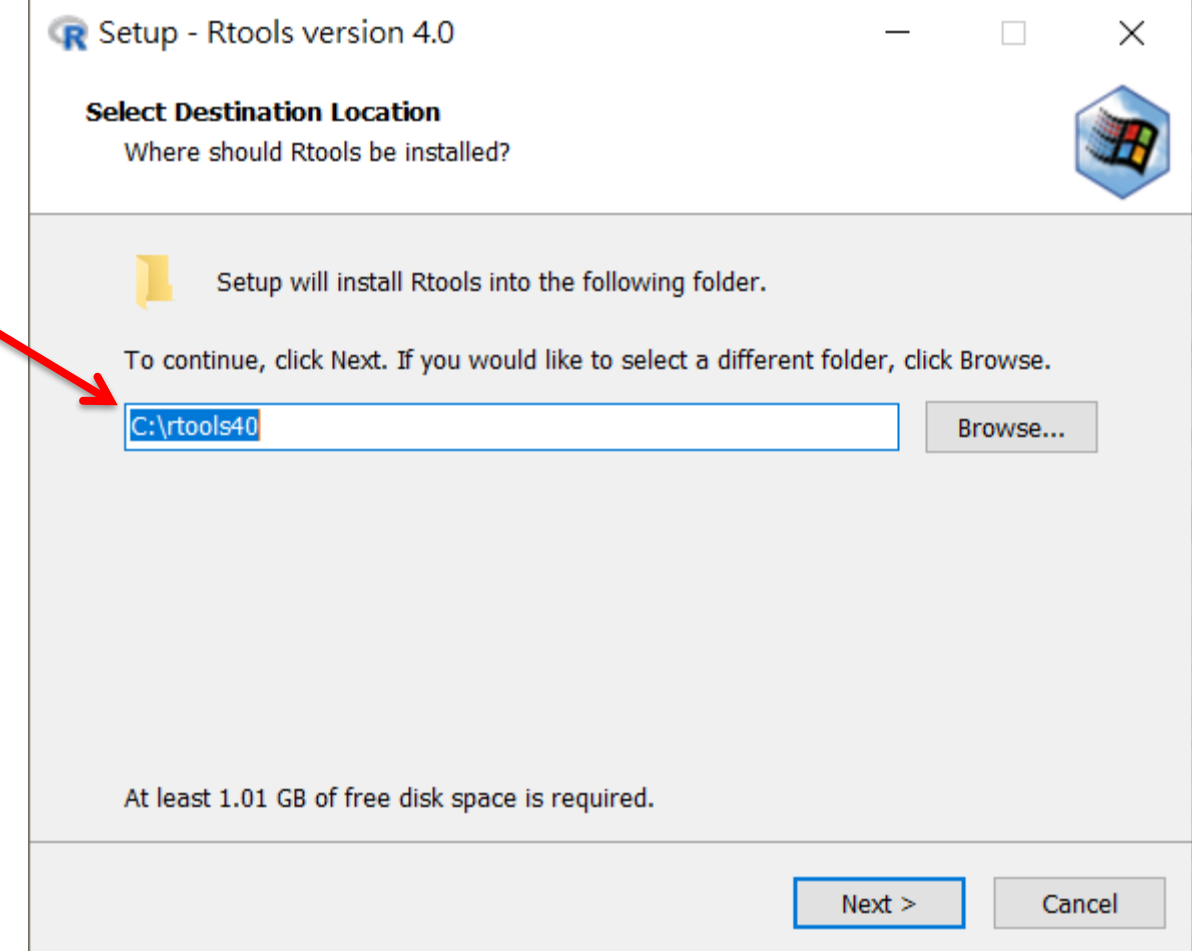

#### Putting Rtools on the PATH

安裝完畢後,還需請在系統檔案設定路徑,讓電腦知道在哪裡呼叫程式。 在R Console處執行

writeLines('PATH="\${RTOOLS40\_HOME}\\usr\\bin;\${PATH}"', con = "~/.Renviron") 之後最好先關閉RGui,再次重新啟動RGui,讓設定生效。

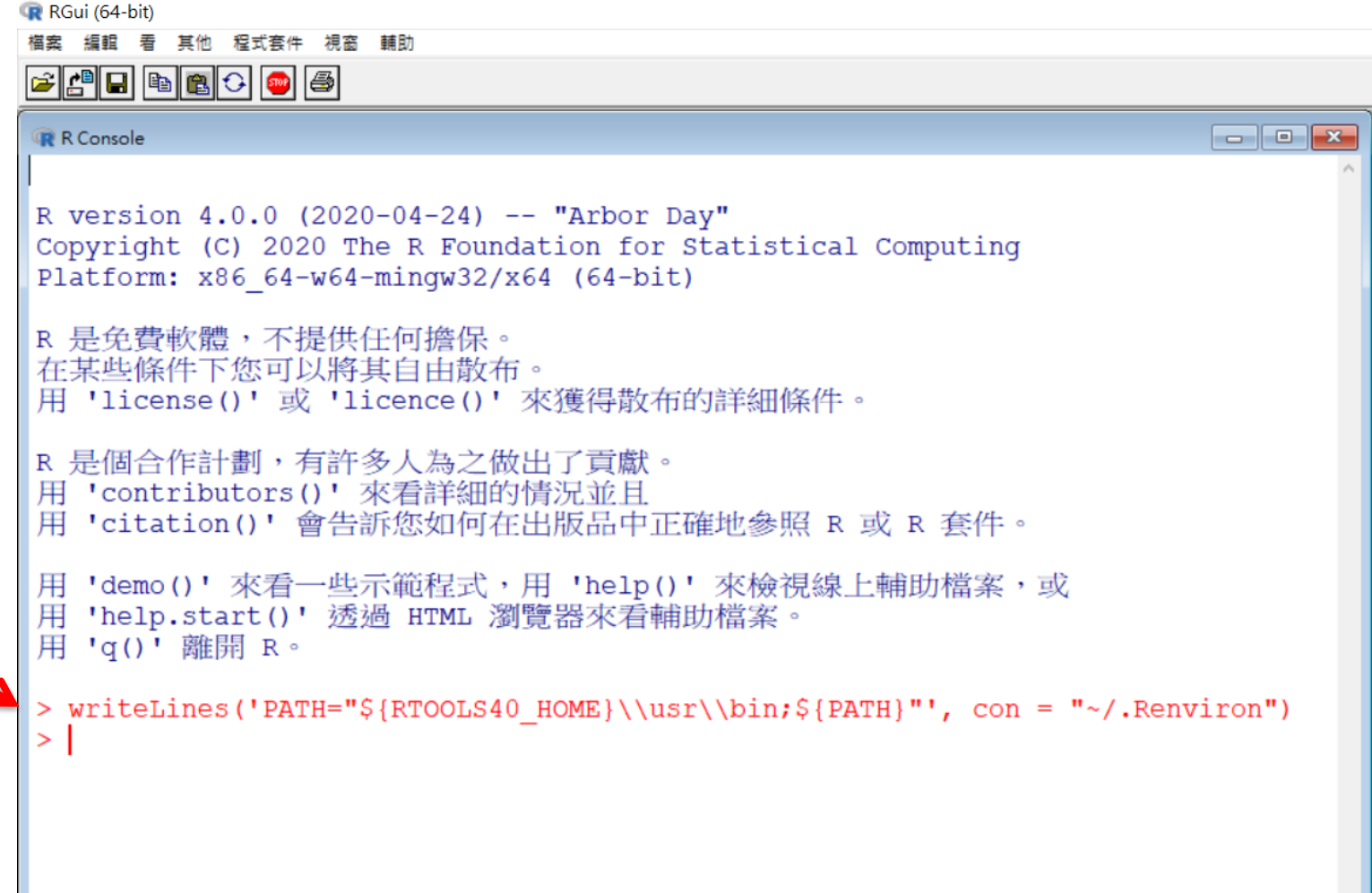

#### 24

# **RSTUDIO**

**SECTION III** 

# RStudio

- 一種 R 的 IDE (integrated development environment) (整合開發環境)
- R 的前端使用者介面
- 儀表板(dashboard)樣態,集各種功能於一 身
- 具備很多功能,協助提升撰寫程式的效率
- 與 R 密切結合,啟動 RStudio 即同時啟動 R (Opening RStudio opens an R session.)

### https://www.rstudio.com/products/rstudio/download/

- => download RStudio-X.X.XXXX.exe (2021年4月初的版本為1.4.1106)
- => install (by accepting defaults)

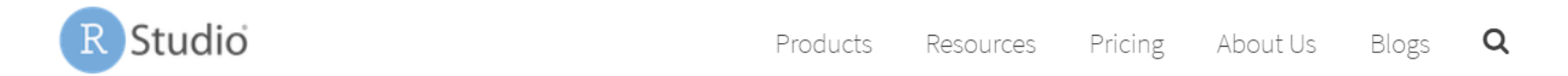

#### RStudio Desktop 1.2.1335 - Release Notes

RStudio requires R 3.0.1+. If you don't already have R, download it here.

Linux users may need to import RStudio's public code-signing key prior to installation, depending on the operating system's security policy.

RStudio 1.2 requires a 64-bit operating system, and works exclusively with the 64 bit version of R. If you are on a 32 bit system or need the 32 bit version of R, you can use an older version of RStudio.

#### **Installers for Supported Platforms**

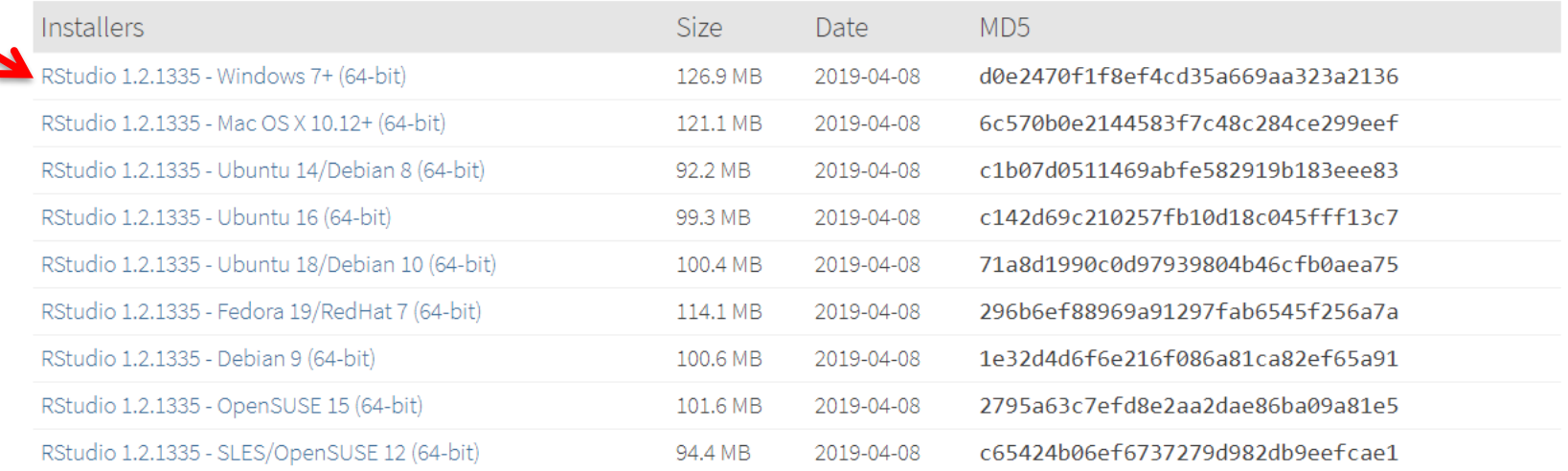

26

#### 安裝完成的模樣

# 內容項目與排列組合可在 Tools / Global Options... / [Options] Pane Layout 處設定

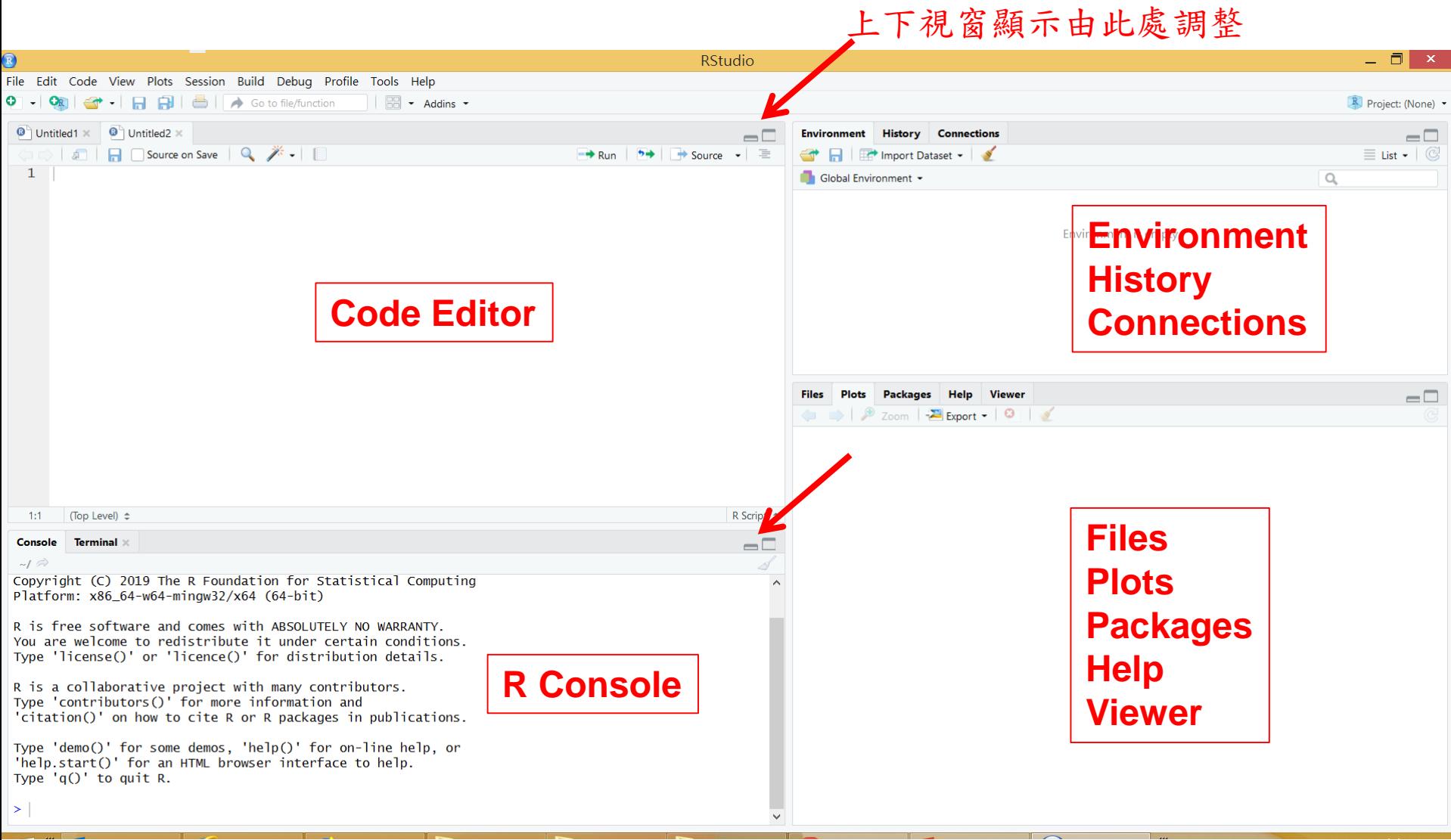

### 變更字體大小 Tools / Global Options... / [Options] Appearance / Editor font size

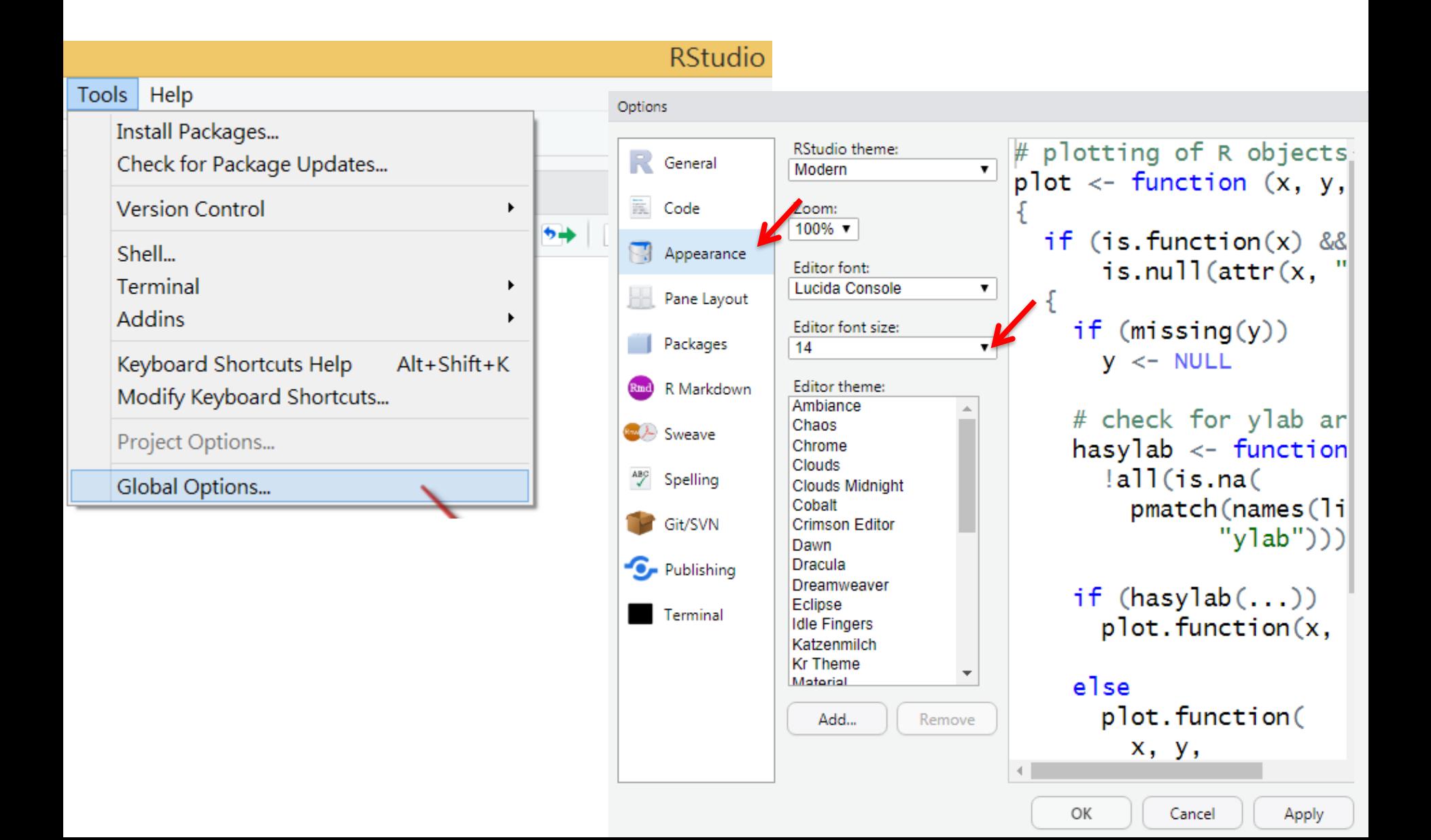

更改設定 : 不要保留工作空間(workspace) => 養成自己儲存程式碼的習慣 Tools / Global Options... / [Options] General

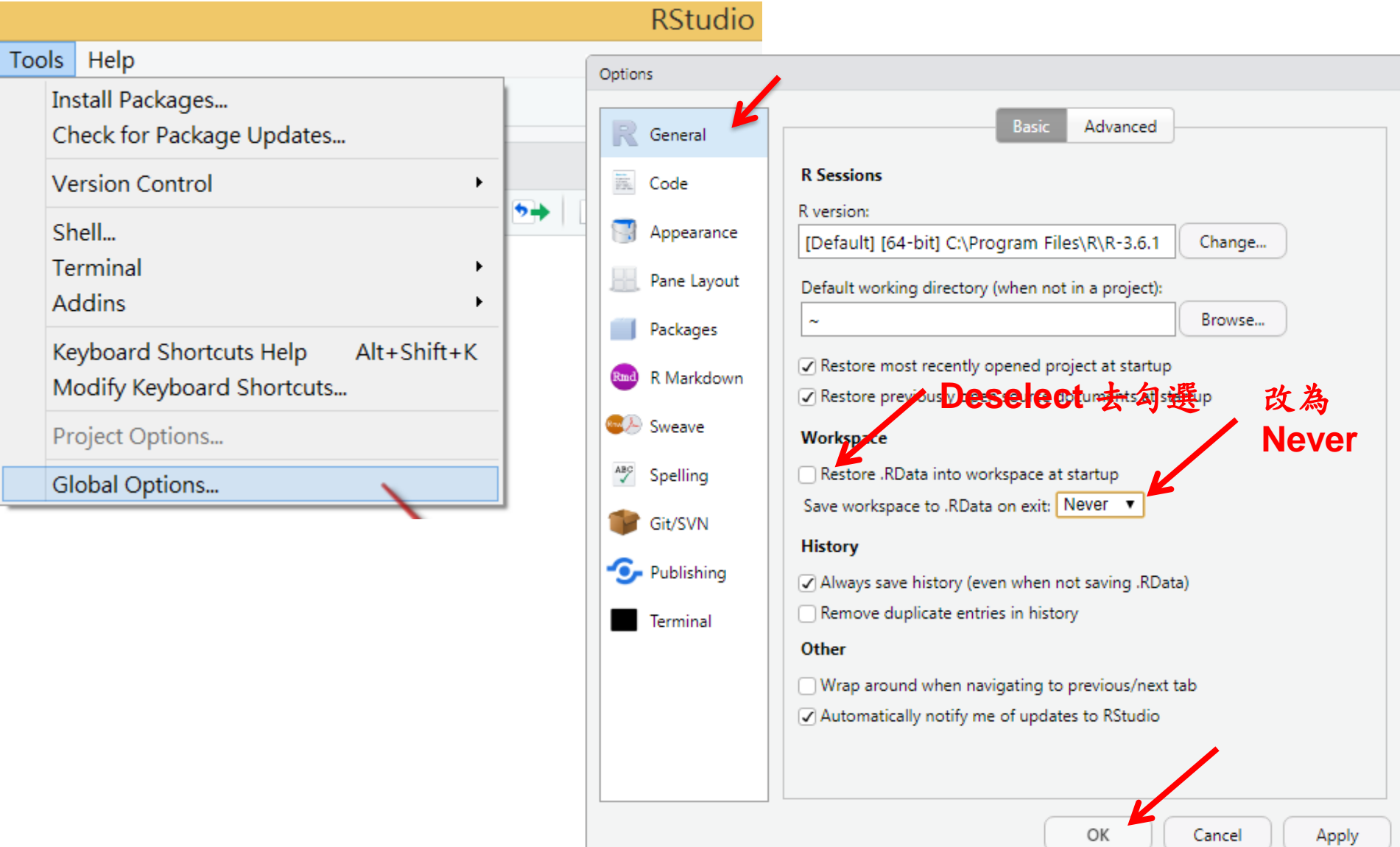

更改 CRAN mirror site 為 國立台灣大學 (預設係由RStudio網站下載套件 [可能速度會較慢]) Tools / Global Options... / [Options] Packages

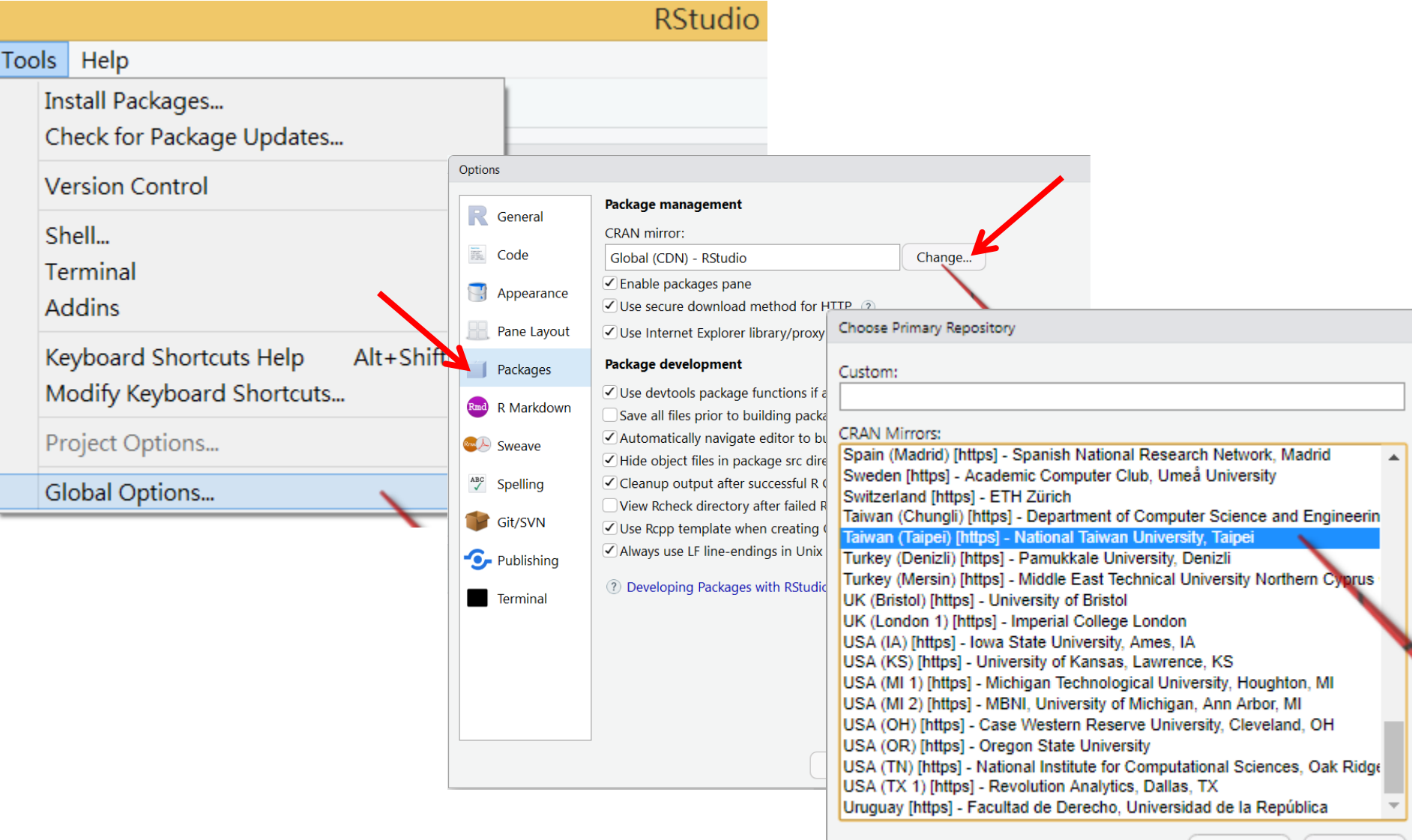

Cancel

ОК

### 若擔心台灣大學mirror site未必有所有的套件 可再指定第二(或更多) mirror site(s) : RStudio https://cran.rstudio.com/

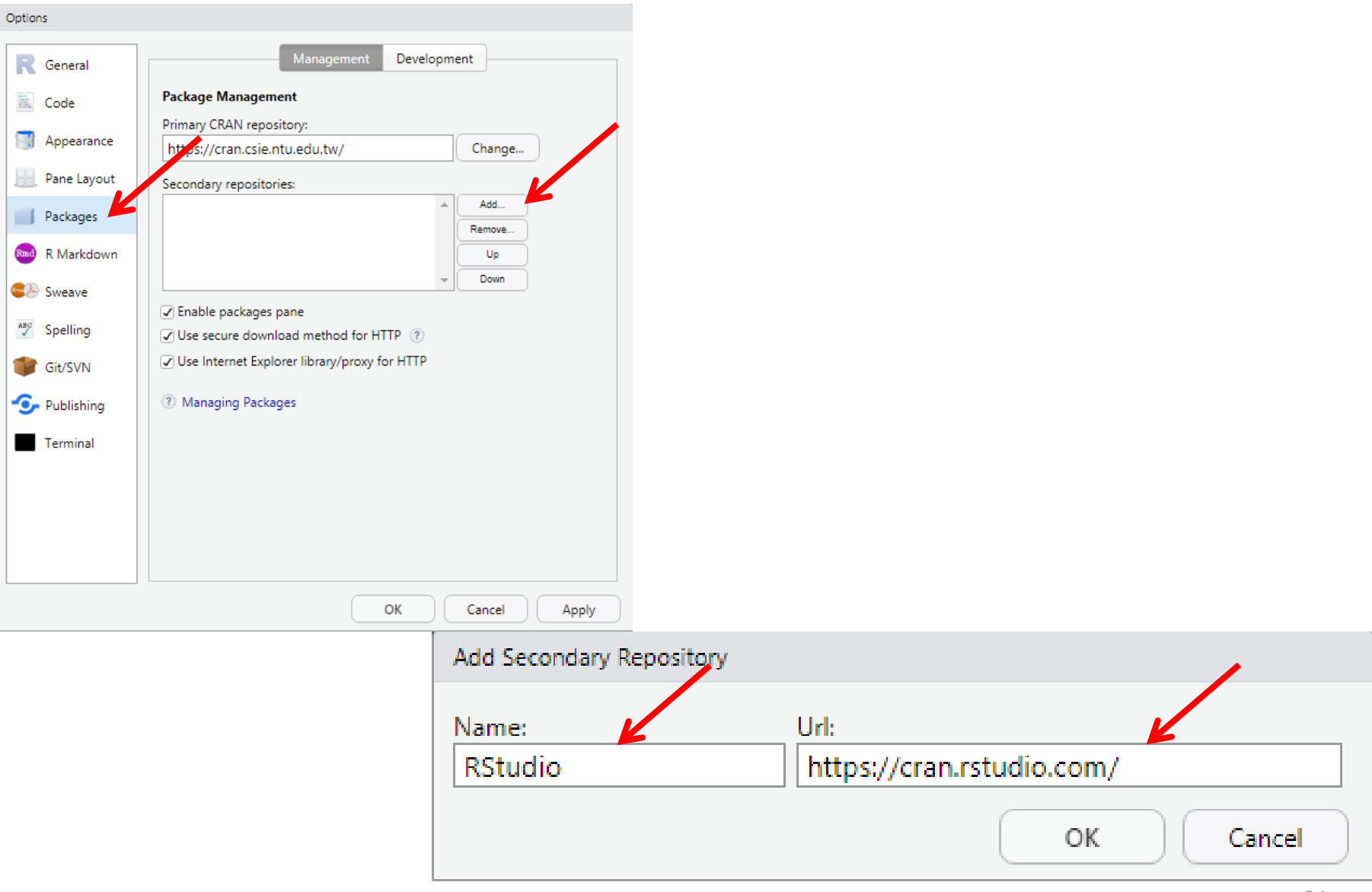

# **TIDYVERSE**

**SECTION IV** 

32

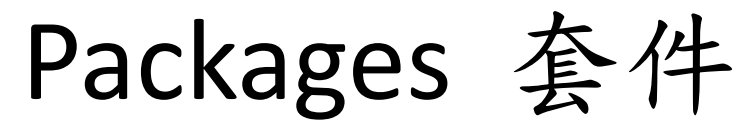

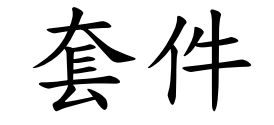

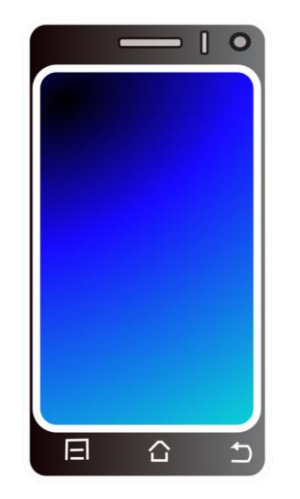

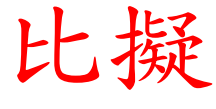

下載與安裝 package install.packages(" ") 必要時更新 package update.packages(" ")

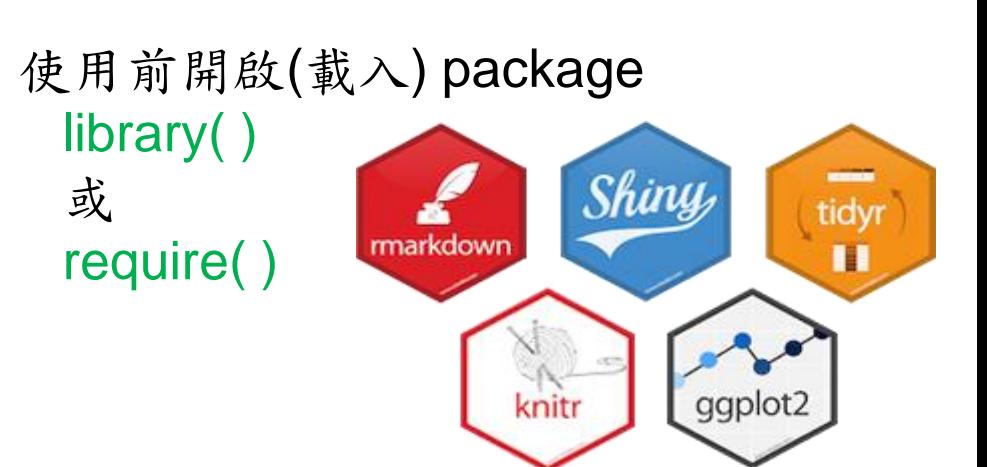

下載與安裝 App 必要時更新 App

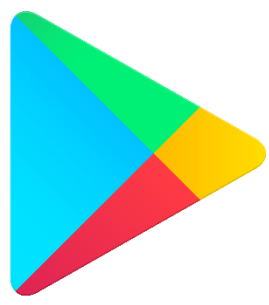

使用前開啟 App

**Google Play** 

# 7 Base Packages Attached on Start

```
> sessionInfo()
R version 3.6.1 (2019-07-05)
Platform: x86 64-w64-mingw32/x64 (64-bit)
Running under: Windows 10 x64 (build 18362)
Matrix products: default
locale:
[1] LC COLLATE=Chinese (Traditional) Taiwan.950
[2] LC CTYPE=Chinese (Traditional) Taiwan.950
[3] LC MONETARY=Chinese (Traditional) Taiwan.950
[4] LC NUMERIC=C
[5] LC TIME=Chinese (Traditional) Taiwan.950
attached base packages:
              graphics grDevices utils
[1] stats
                                            datasets methods
                                                                 base
loaded via a namespace (and not attached):
[1] compiler 3.6.1 tools 3.6.1
```
base graphics grDevices datasets methods stats utils<sup>34</sup>

### [第一種方法] Install Packages "tidyverse" Tools / Install Packages... / Packages

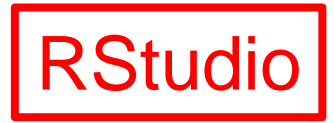

**RStudio** Profile Tools | Help Install Packages... function Check for Package Updates.. **Version Control**  $\blacktriangleright$  $5 +$ O  $\rightarrow$  Source Shell... **Terminal Addins** Keyboard Shortcuts Help  $Alt + Shift + K$ **Install Packages** Modify Keyboard Shortcuts... Install from: (?) Configuring Repositories Project Options... Repository (CRAN, RStudio) w. **Global Options...** Packages (separate multiple with space or comma): tidyverse Install to Library: C:/Program Files/R/R-3.6.1/library [Default]  $\sqrt{ }$  Install dependencies Can<sub>ic</sub>el Install

[第二種方法] 也可從 Files/Plots/Packages/Help/Viewer Pane 來 Install Packages

| <b>Files</b><br>O Install | <b>Packages</b><br>Plot <sub>2</sub><br><b>O</b> Update | Help | <b>Viewer</b> |                                   |                                                   |                                  |
|---------------------------|---------------------------------------------------------|------|---------------|-----------------------------------|---------------------------------------------------|----------------------------------|
| Name                      |                                                         |      |               | Description                       |                                                   |                                  |
| <b>System Library</b>     |                                                         |      |               |                                   |                                                   |                                  |
| abind                     |                                                         |      |               | Combine Multidimensional          |                                                   |                                  |
| acepack                   |                                                         |      |               | <b>ACE and AVAS for Selecting</b> |                                                   |                                  |
| askpass                   |                                                         |      |               | Safe Password Entry for R +       |                                                   |                                  |
|                           | assertthat                                              |      |               | E <sub>a</sub> Install Packages   |                                                   |                                  |
|                           | backports                                               |      | Re            | Install from:                     |                                                   |                                  |
| base<br>✓                 |                                                         |      | <b>Th</b>     | Repository (CRAN, RStudio)        |                                                   | © Configuring Repositories<br>Ŧ. |
|                           |                                                         |      |               | tidyverse                         | Packages (separate multiple with space or comma): |                                  |
|                           |                                                         |      |               | Install to Library:               | C:/Program Files/R/R-3.6.1/library [Default]      |                                  |
|                           |                                                         |      |               | $\sqrt{ }$ Install dependencies   |                                                   |                                  |
| <b>RStudio</b>            |                                                         |      |               |                                   |                                                   | Canicel<br>Install               |
[第三種方法] 也可從 Console Pane 來 Install Packages install.packages("tidyverse")

```
Console
     Terminal ×
            Jobs \times-I \otimesR version 3.6.1 (2019-07-05) -- "Action of the Toes"
Copyright (C) 2019 The R Foundation for Statistical Computing
Platform: x86_64-w64-minqw32/x64 (64-bit)
R is free software and comes with ABSOLUTELY NO WARRANTY.
You are welcome to redistribute it under certain conditions.
Type 'license()' or 'licence()' for distribution details.
R is a collaborative project with many contributors.
Type 'contributors()' for more information and
'citation()' on how to cite R or R packages in publications.
Type 'demo()' for some demos, 'help()' for on-line help, or
'help.start()' for an HTML browser interface to help.
Type 'q()' to quit R.
> install.packages("tidyverse")
```
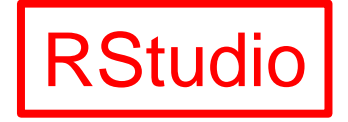

#### [第一種方法] Install Packages "tidyverse" install.packages("tidyverse")

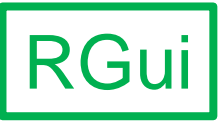

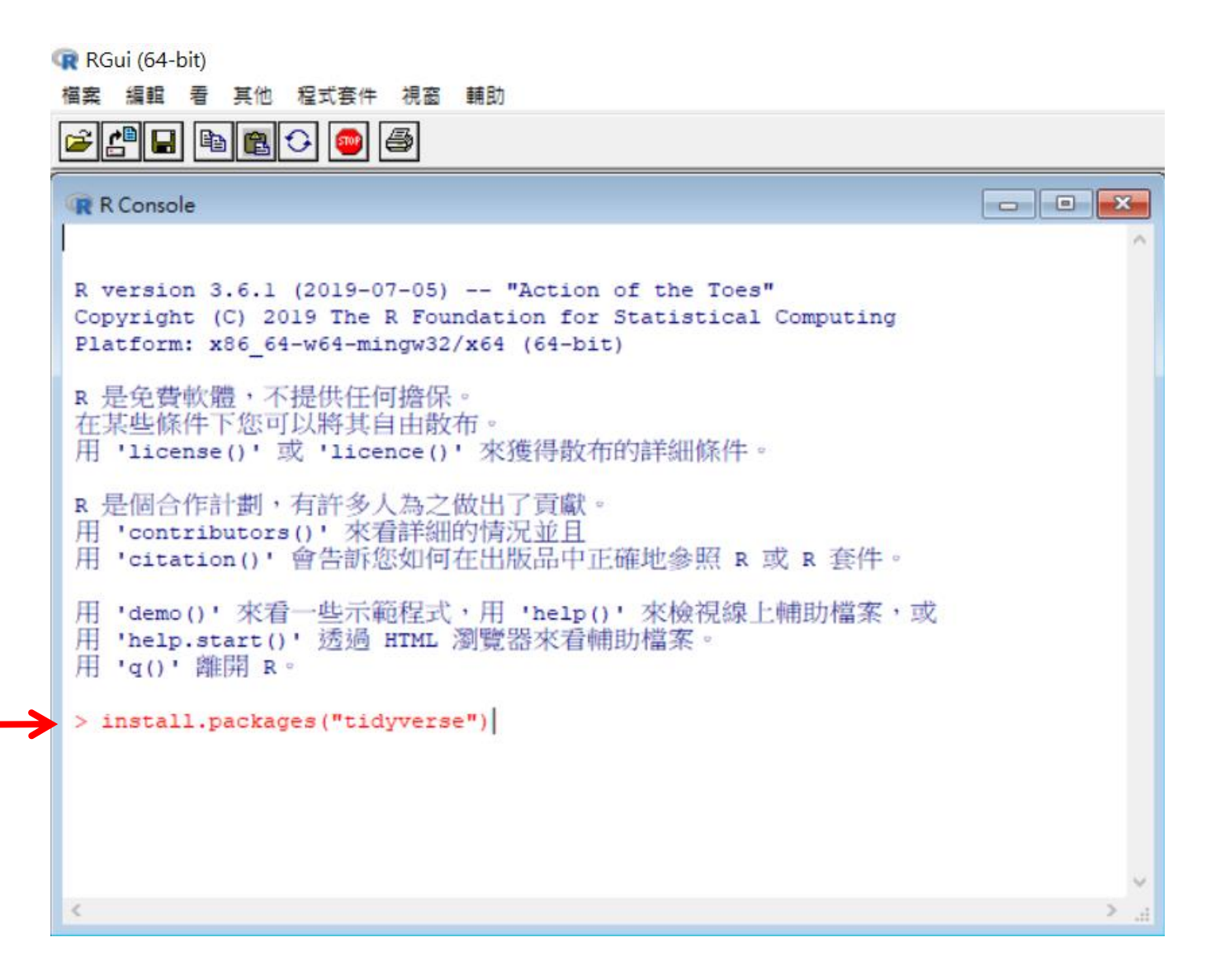

#### [第一種方法] --- Please select a CRAN mirror for use in this session ---

Other CRAN mirrors

**RGui** 

Argentina (La Plata) Belgium (Antwerp) [https] Canada (BC) [https] Canada (MB) [https] Canada (NS) [https] Canada (ON) Chile (Temuco) [https] China (Beijing) [https] China (Hefei) [https] El Salvador France (Paris 1) Iran [https] Italy (Milano) Korea (Seoul 2) Mexico (Texcoco) New Zealand [https] Portugal (Lisbon) Portugal (Porto) South Africa (Cape Town) South Africa (Johannesburg) Taiwan (Chungli) [https] Taiwan (Taipei) Thailand USA (IN) [https] USA (MO) USA (NC) USA (OH) [https] USA (PA 1)  $USA (PA 2)$ 取消 確定

[第二種方法] 從 程式套件 / 安裝程式套件...

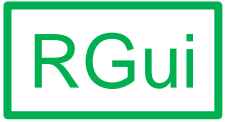

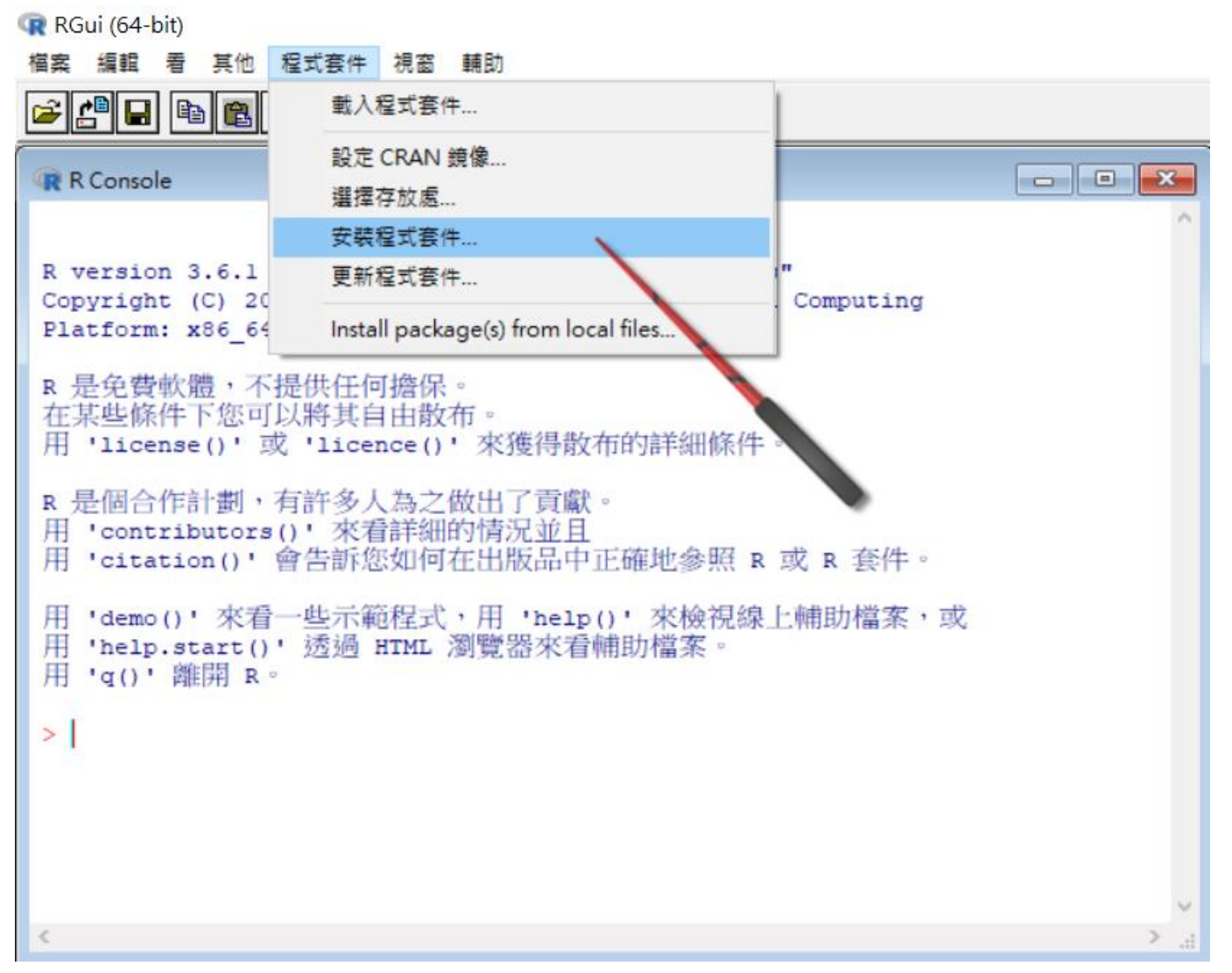

#### [第二種方法] 會要求設定mirror site \* 一開始設定mirror site後, 稍後不需重複設定

Other CRAN mirrors

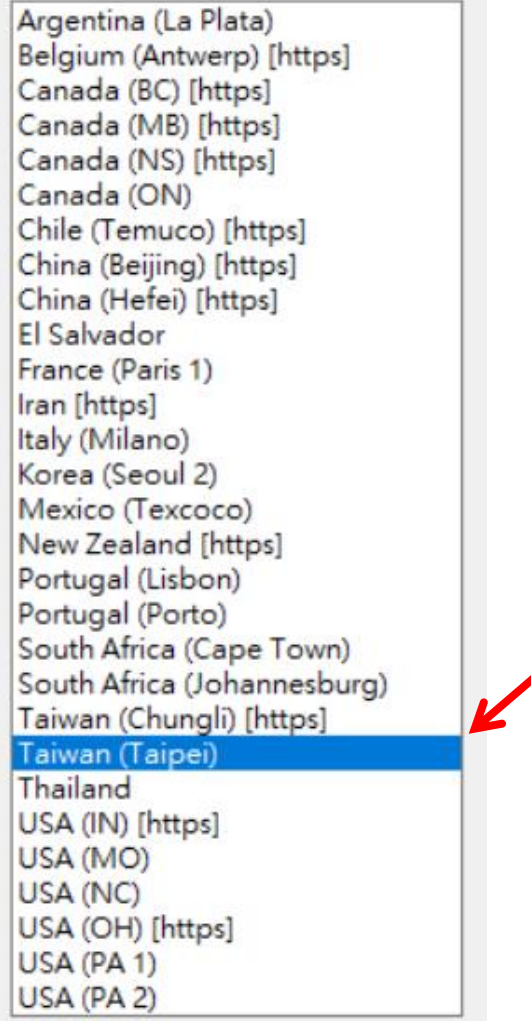

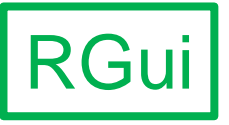

### [第二種方法] 尋找套件 (稍費眼力) RGui

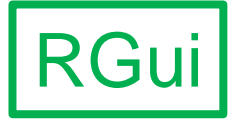

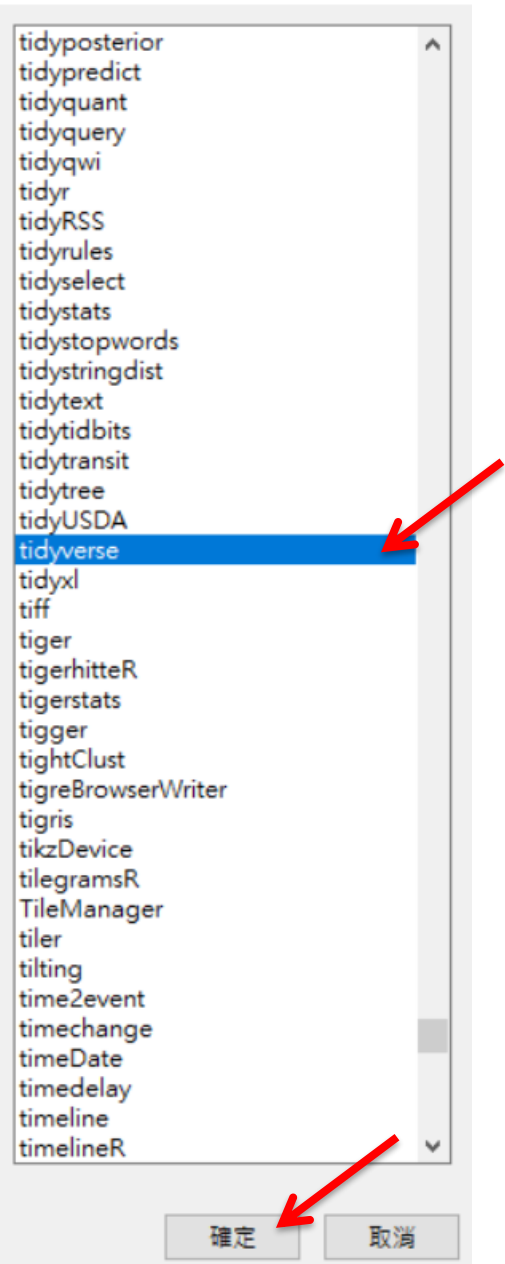

## **UPDATE PACKAGES**

SECTION V

#### [第一種方法] Tools / Check for Package Updates...

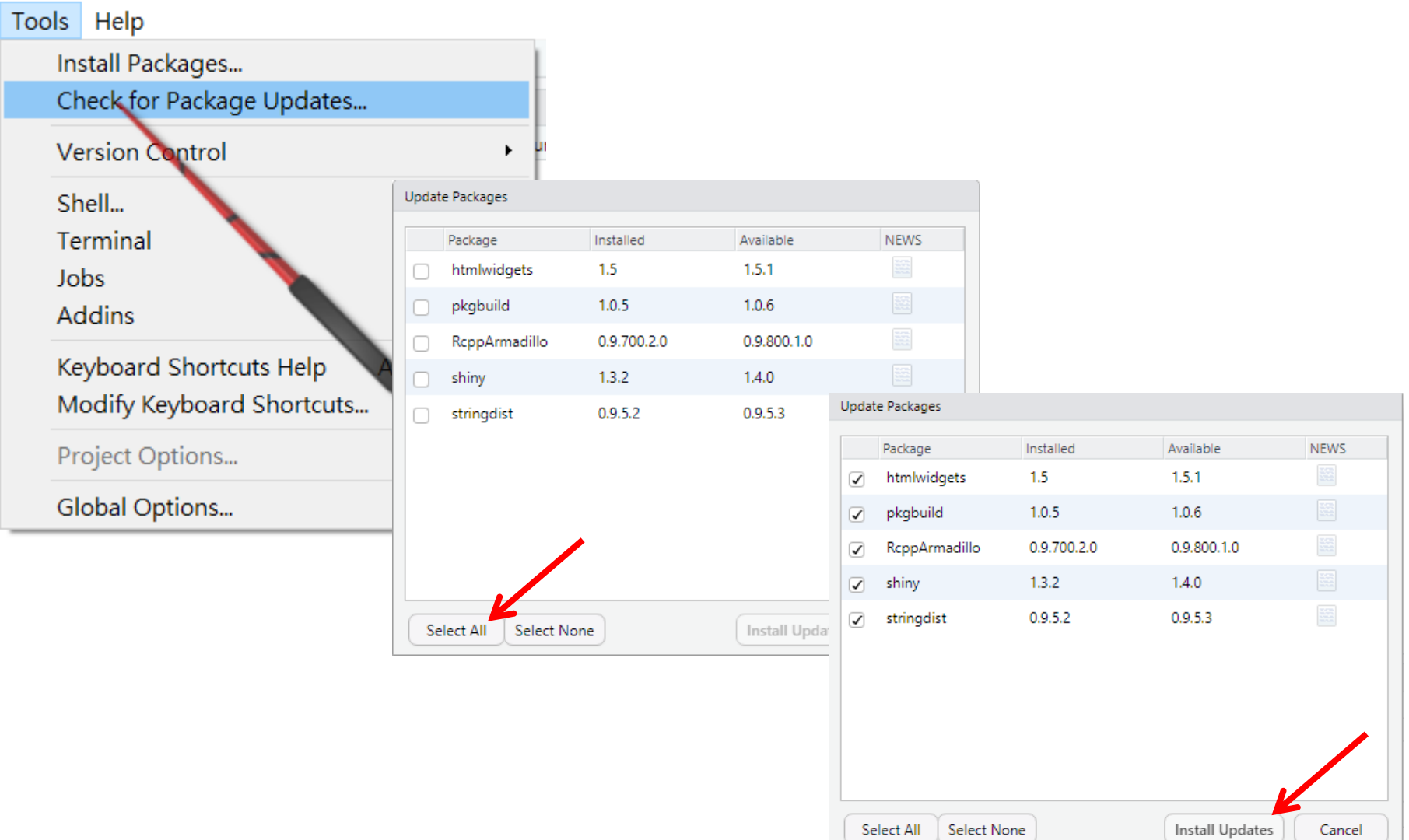

**RStudio** 

[第二種方法] 也可從 Files/Plots/Packages/Help/Viewer Pane 來 Install Packages

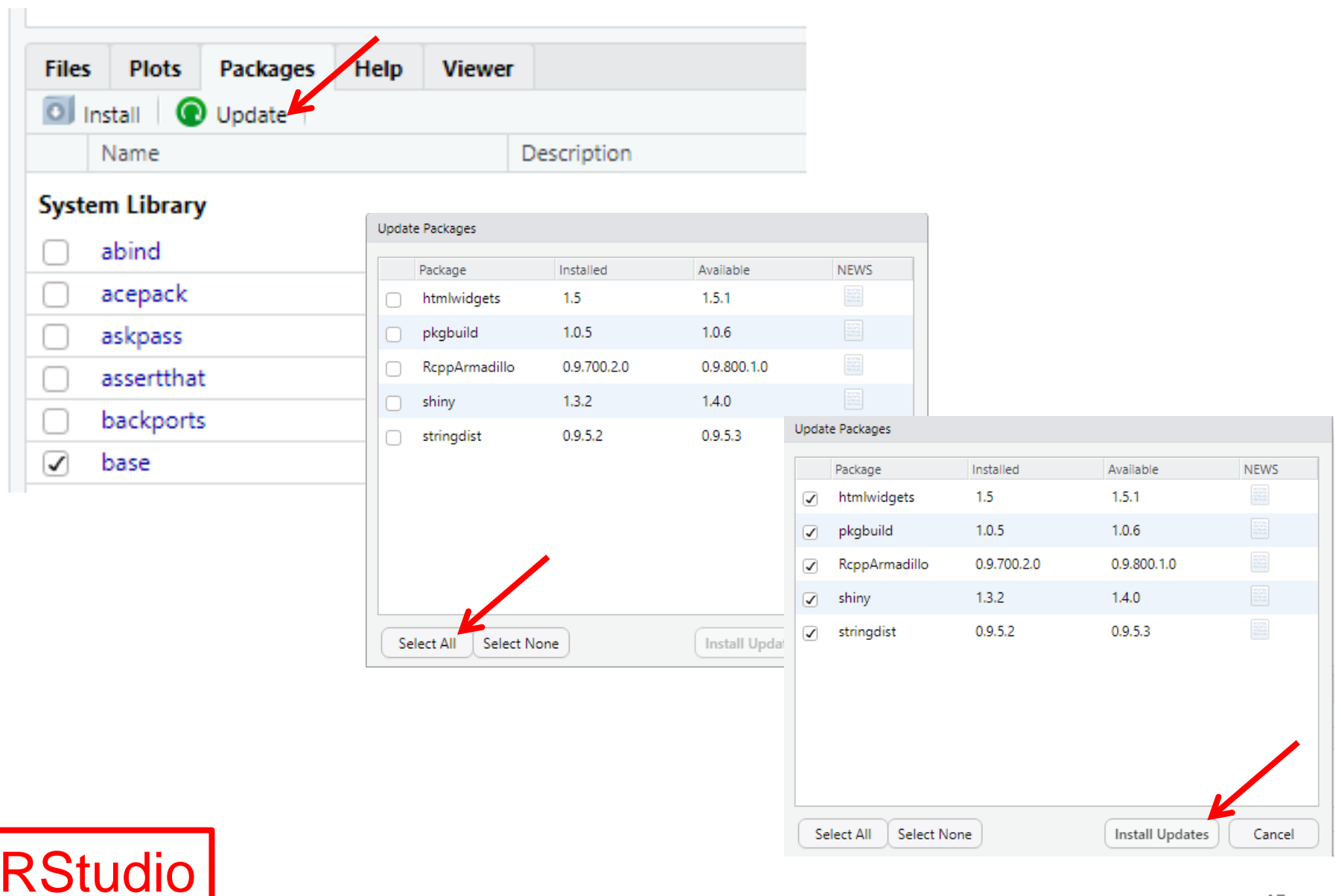

[第三種方法] 也可從 Console Pane 來 更新已安裝的套件 update.packages(checkBuilt=TRUE, ask=FALSE)

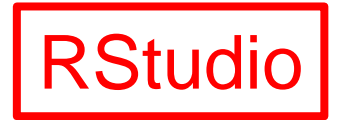

```
Source
Console
     Terminal ×
           Jobs \times-I \odotR version 3.6.1 (2019-07-05) -- "Action of the Toes"
Copyright (C) 2019 The R Foundation for Statistical Computing
Platform: x86_64-w64-mingw32/x64 (64-bit)
R is free software and comes with ABSOLUTELY NO WARRANTY.
You are welcome to redistribute it under certain conditions.
Type 'license()' or 'licence()' for distribution details.
R is a collaborative project with many contributors.
Type 'contributors()' for more information and
'citation()' on how to cite R or R packages in publications.
Type 'demo()' for some demos, 'help()' for on-line help, or
'help.start()' for an HTML browser interface to help.
Type 'q()' to quit R.
> update.packages(checkBuilt=TRUE, ask=FALSE)
```
#### [第一種方法] update.packages(checkBuilt=TRUE, ask=FALSE)

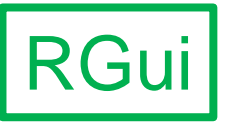

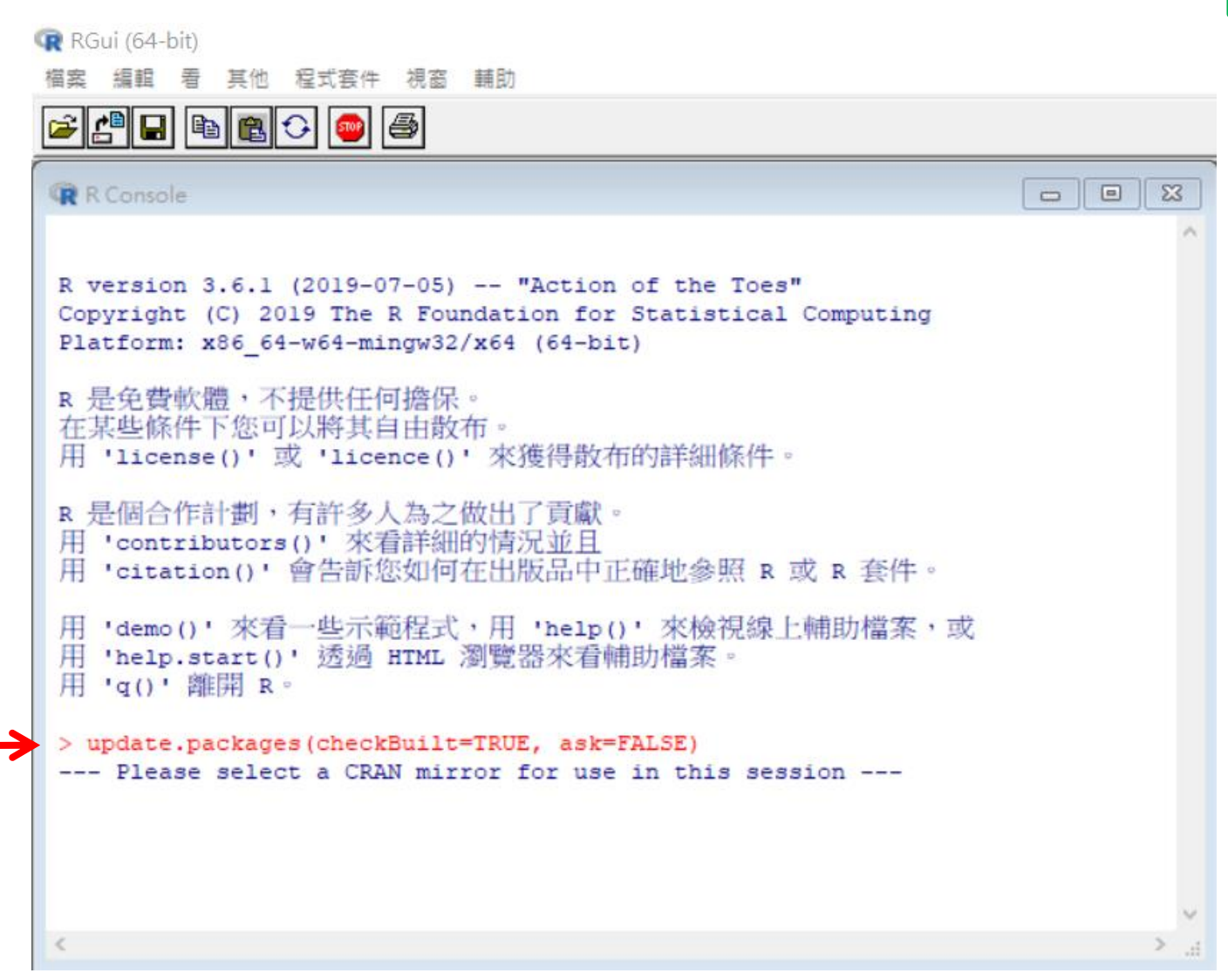

#### [第一種方法] --- Please select a CRAN mirror for use in this session ---

Other CRAN mirrors

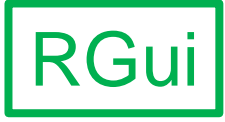

Argentina (La Plata) Belgium (Antwerp) [https] Canada (BC) [https] Canada (MB) [https] Canada (NS) [https] Canada (ON) Chile (Temuco) [https] China (Beijing) [https] China (Hefei) [https] El Salvador France (Paris 1) Iran [https] Italy (Milano) Korea (Seoul 2) Mexico (Texcoco) New Zealand [https] Portugal (Lisbon) Portugal (Porto) South Africa (Cape Town) South Africa (Johannesburg) Taiwan (Chungli) [https] Taiwan (Taipei) Thailand USA (IN) [https] USA (MO) USA (NC) USA (OH) [https] USA (PA 1) USA (PA 2) 取消 確定

### [第二種方法]從程式套件 / 更新程式套件 RGui

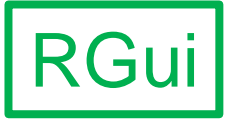

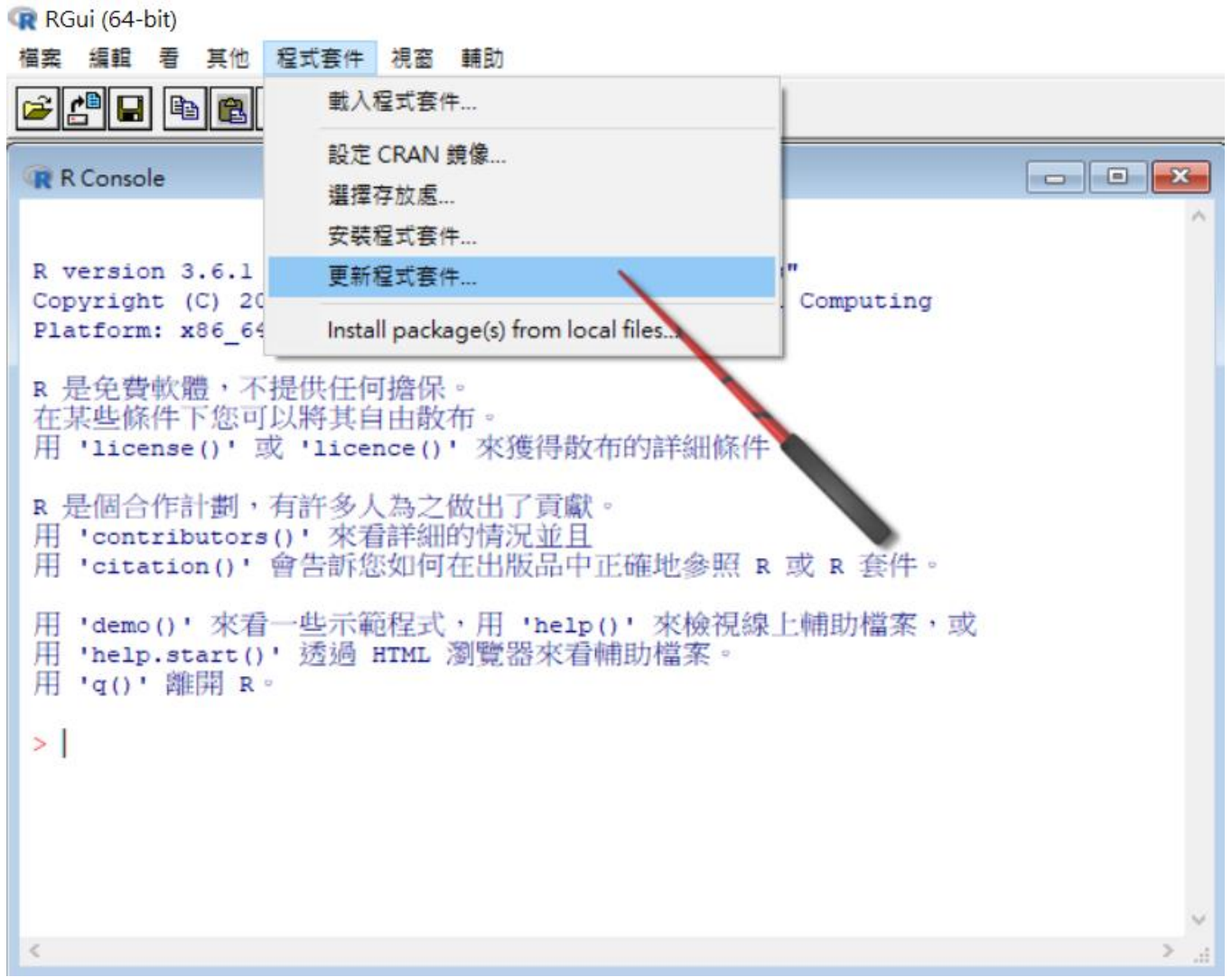

#### [第二種方法] 會要求設定mirror site \* 一開始設定mirror site後, 稍後不需重複設定

Other CRAN mirrors

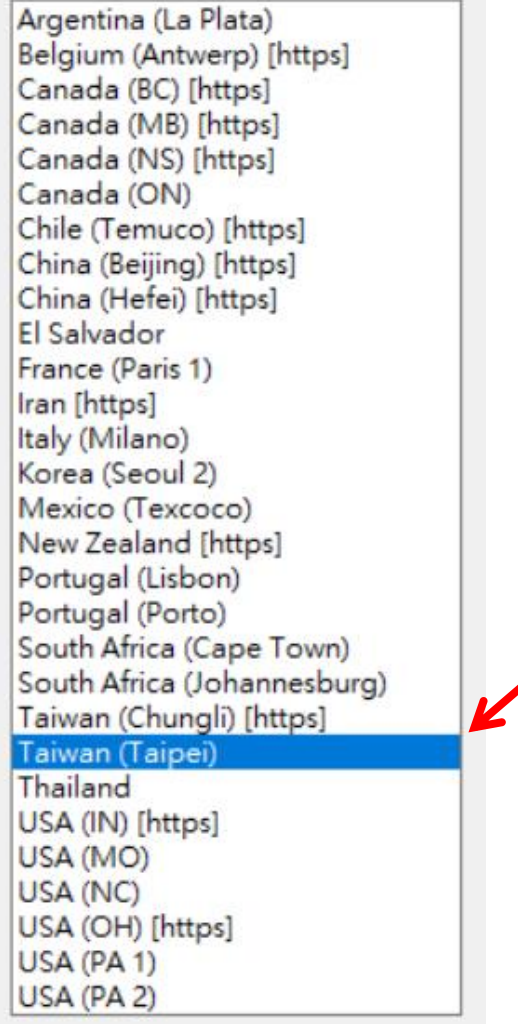

確定

取消

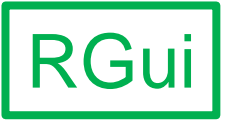

## **NOTEPAD++ (OPTIONAL) (**建議安裝**)**

SECTION VI

### Notepad++

- 純文字編輯器,自由軟體
- 開發者:侯今吾,台灣人
- 有多種外掛模組(plugins)
- 可依定義格式檔讀取各種程式語言,用色 彩顯示關鍵字或保留字

https://zh.wikipedia.org/wiki/文本編輯器 https://zh.wikipedia.org/wiki/Notepad++

#### https://notepad-plus-plus.org/

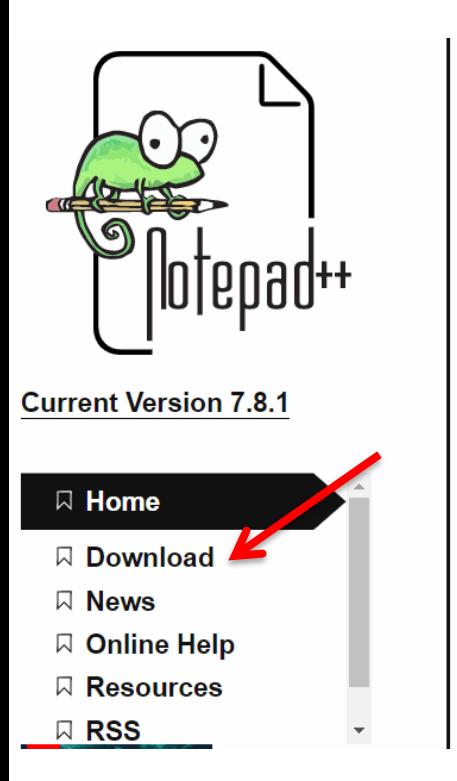

### What is Notepad++

#### News about Notepad++ new website

Notepad++ is a free (as in "free speech" and also as in "free beer") source code editor and Notepad replacement that supports several languages. Running in the MS Windows environment, its use is governed by GPL License.

Based on the powerful editing component Scintilla, Notepad++ is written in C++ and uses pure Win32 API and STL which ensures a higher execution speed and smaller program size. By optimizing as many routines as possible without losing user friendliness, Notepad++ is trying to reduce the world carbon dioxide emissions. When using less CPU power, the PC can throttle down and reduce power consumption, resulting in a greener environment.

https://notepad-plus-plus.org/downloads/

- => download npp.X.X.X.Installer.exe (2021年4月初的版本為7.9.5)
- => 最好安裝32位元版 (支援的套件較多)

### Notepad++7.8.1 release

Release Date: 2019-10-29

Download 32-bit x86

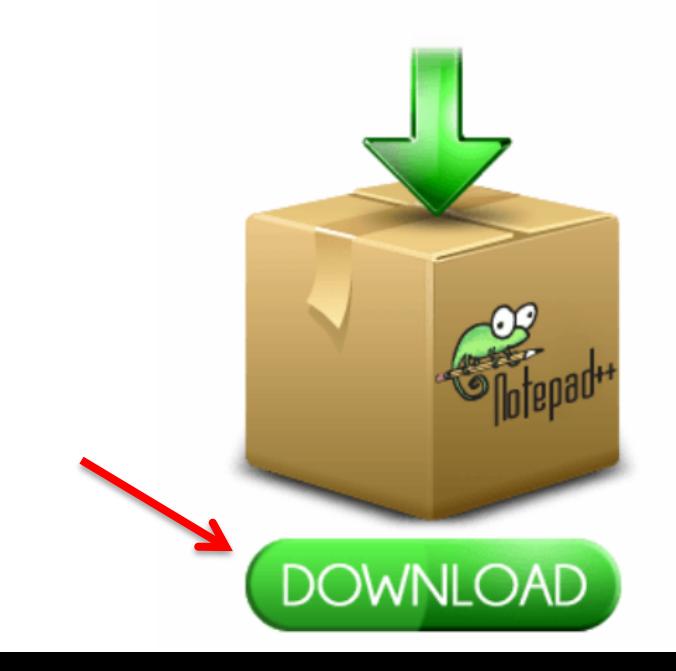

#### 請自行摸索

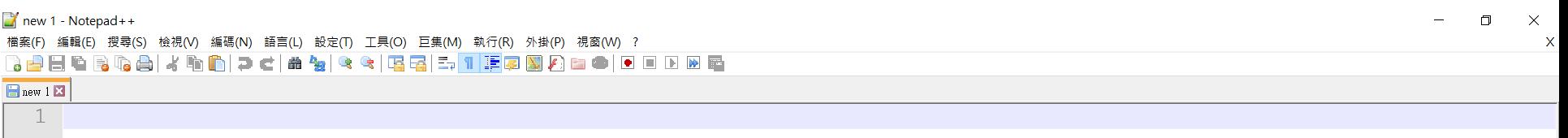

**Tara** 

and with the

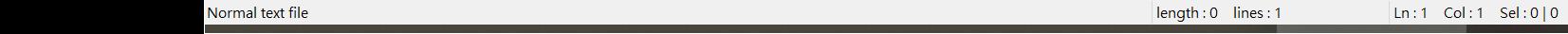

Windows (CR LF) UTF-8

55

**INS** 

#### https://npp-user-manual.org/

Notepad++ User Manual

Search

Getting started

Programming Languages

**User Defined Languages** 

Editing

Searching

Sessions, Workspaces, and Projects

Task automation with macros

Auto-completion

**Function List** 

Extend functionality with plugins

**Plugin Communication** 

Preferences

### Notepad++ User Manual

Documentation is like sex, when it's good, it's very, very good; when it's bad, it's better than nothing.

Of course, it's not our goal to create bad documentation, but you get what we mean.

Notepad++ User Manual is built collaboratively, and your contribution is very welcome.

# **MICROSOFT R OPEN (OPTIONAL) (**僅供參考 不用安裝**)**

SECTION VII

# Another Version of R from Microsoft

# *Microsoft R Open*

Microsoft R Open is the enhanced distribution of R from Microsoft Corporation. Microsoft R Open includes multi-threaded math libraries to improve the performance of R.

#### Microsoft R Open ( https://mran.microsoft.com/ ) ( https://mran.microsoft.com/open )

#### **Microsoft R Application Network**

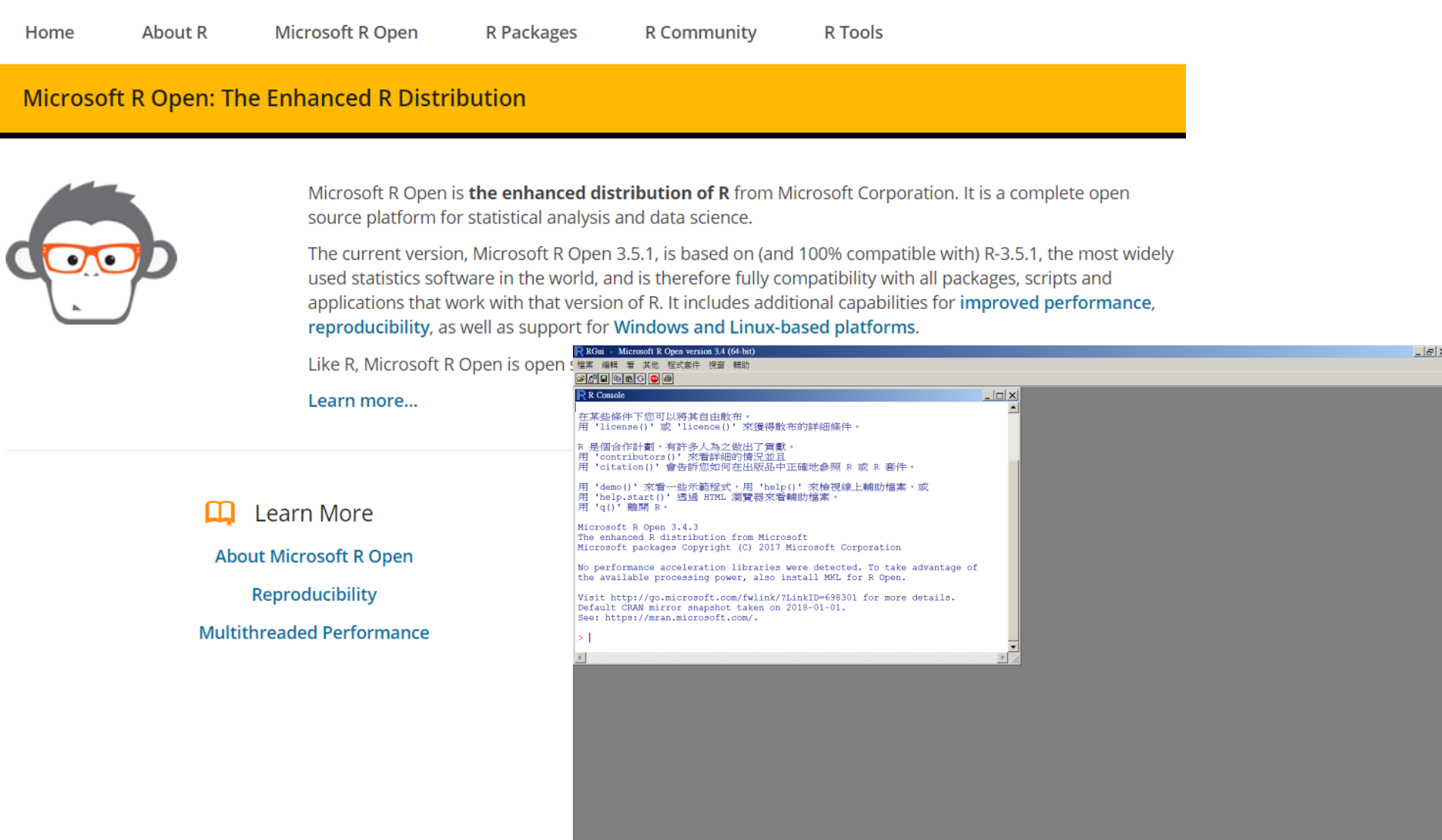

注意 - 1

• 安裝 Microsoft R Open 後, 最好使用其 RGui 版本,已預設從 https://mran.microsoft.com/snapshot/ 來安 裝與更新套件。如果執意在 RStudio 操作 Microsoft R Open,可能會在安裝與更新套 件時產生錯誤。(因為 Microsoft R Open 的 R 版本落後於 R 官方版本 [Microsoft 稱最新 未必最好],而 RStudio 更新與更新套件的 主要檔案庫 [Primary CRAN repository] 並不 包括 Microsoft)

注意 - 2

• 安裝 Microsoft R Open 後, 使用 RStudio 時 ,可能會問欲使用哪種版本的 R。如果不 小心選取 Microsoft R Open 而之後欲改回 官版的 R 時, 需在 RStudio 更改設定: Tools / Global Options... / [Options] General / [Basic] [R Sessions] [R version:] Change... / [Choose R Installation] Choose a specific version of R:

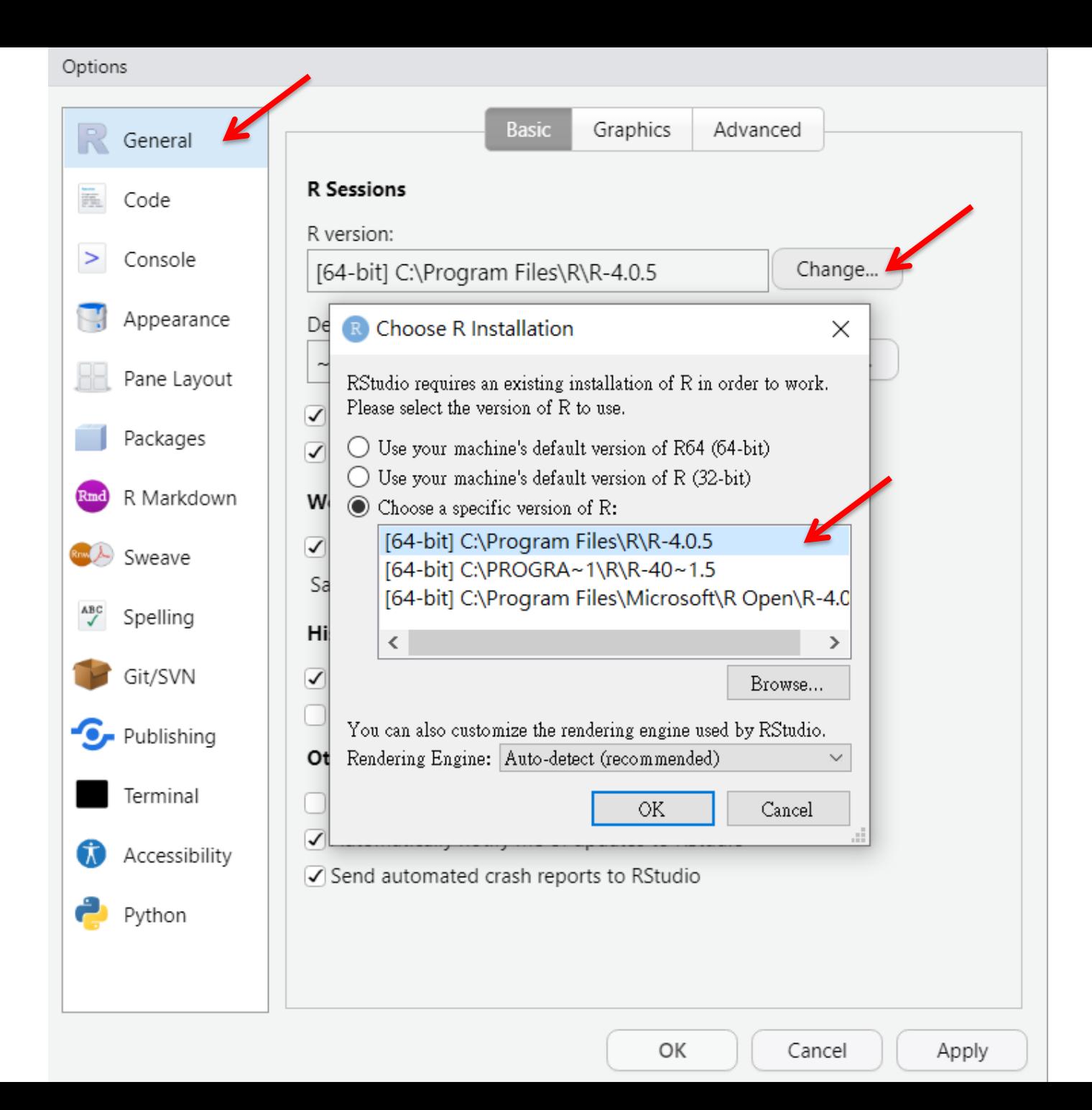

注意 - 3

• 安裝 Microsoft R Open 後,如果執意在 RStudio 操作 Microsoft R Open, 需在 RStudio 更改檔案庫設定: Tools / Global Options... / [Options] Packages / [Management] [Package Management] [Primary CRAN repository] Change... / [Choose Primary Repository] [CRAN Mirrors:] USA (TX 1) [https] - Revolution Analytics, Dallas, TX (因為 Microsoft R Open 係微軟向 Revolution Analytics 公司併購)

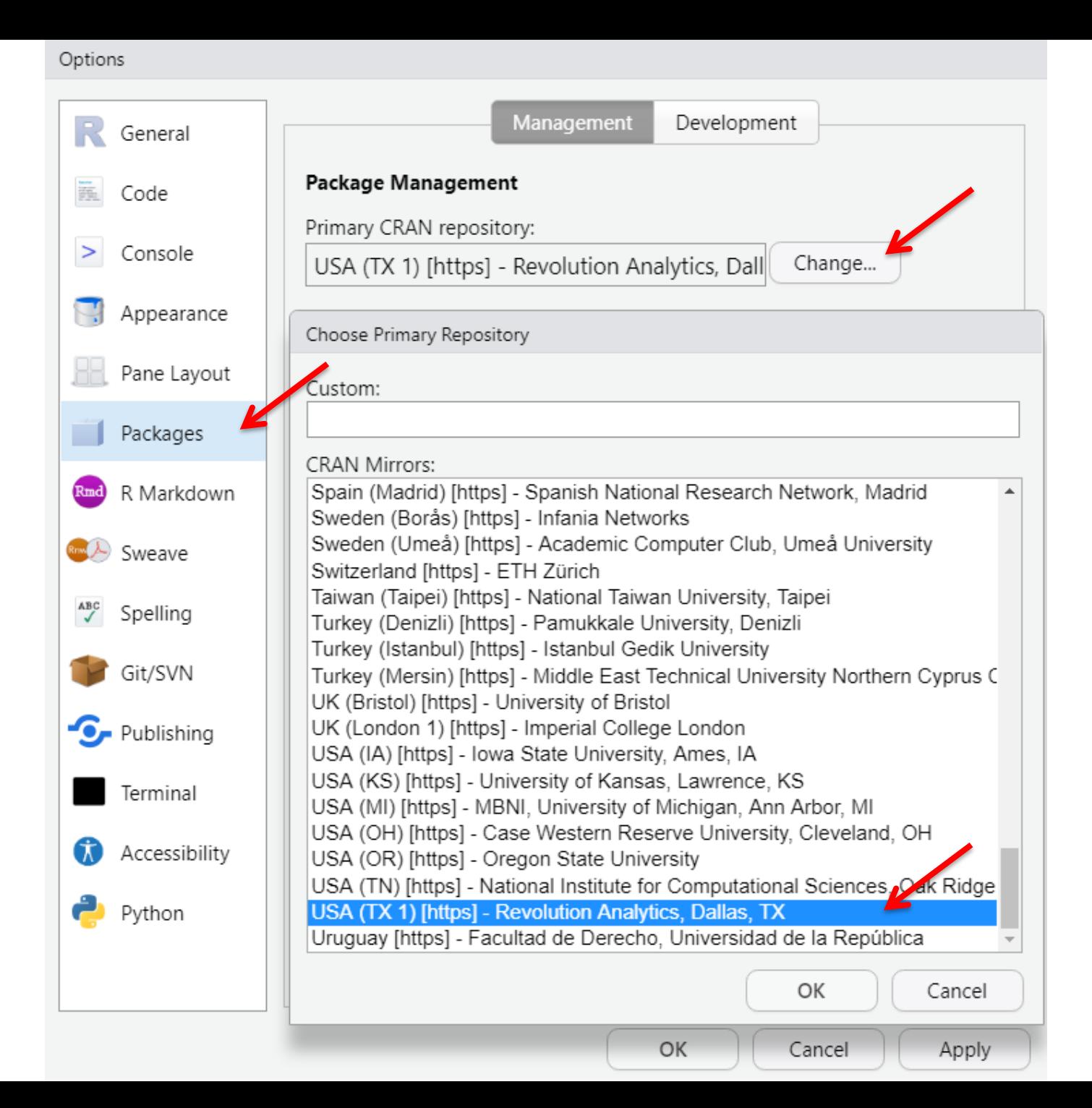

# **R COMMANDER (OPTIONAL) (**僅供參考 不用安裝**)**

**SECTION VIII** 

# If you prefer menu to scripting

*R Commander*

#### 從 RGui 安裝 Choose the mirror site (NTU, Taipei, Taiwan)

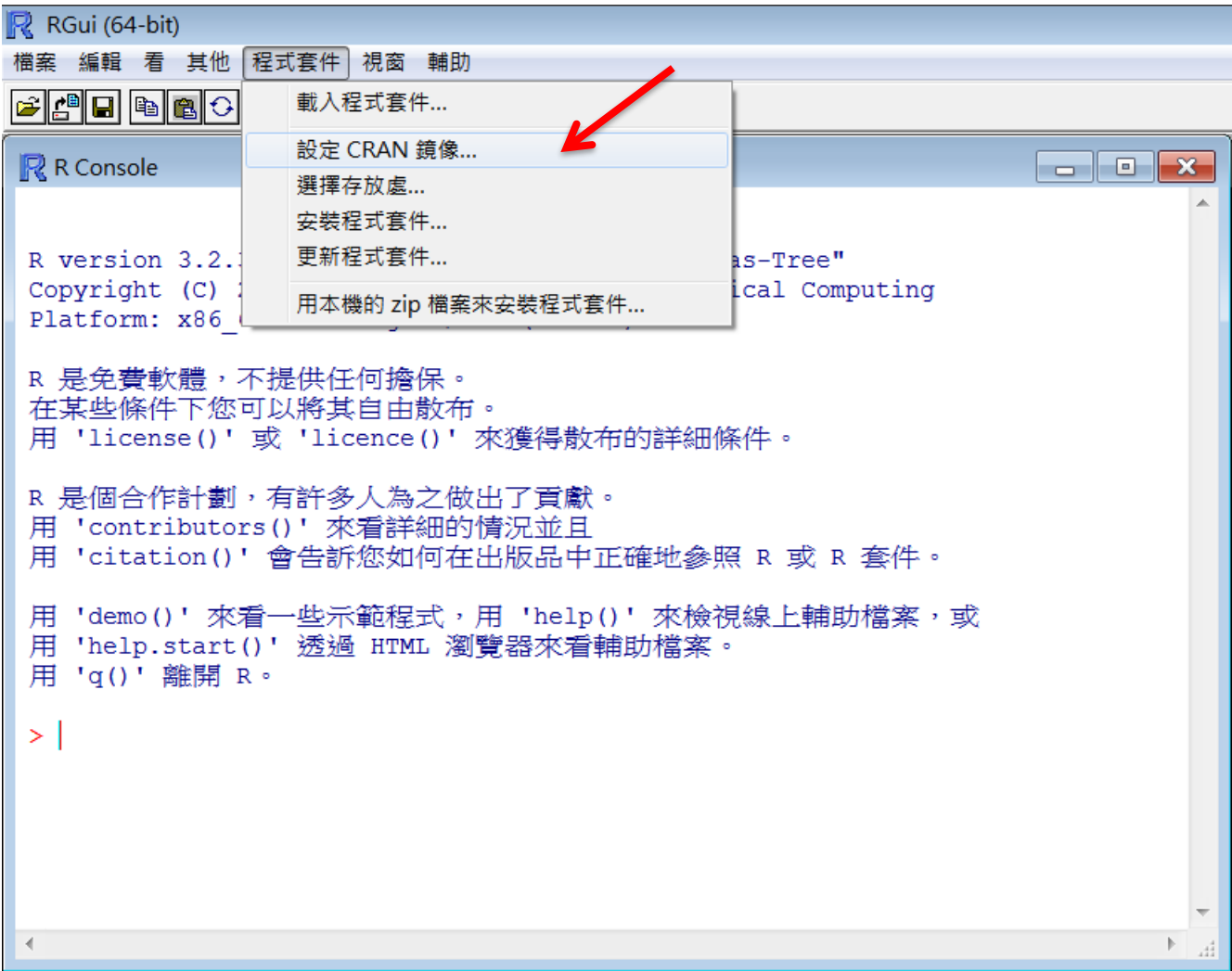

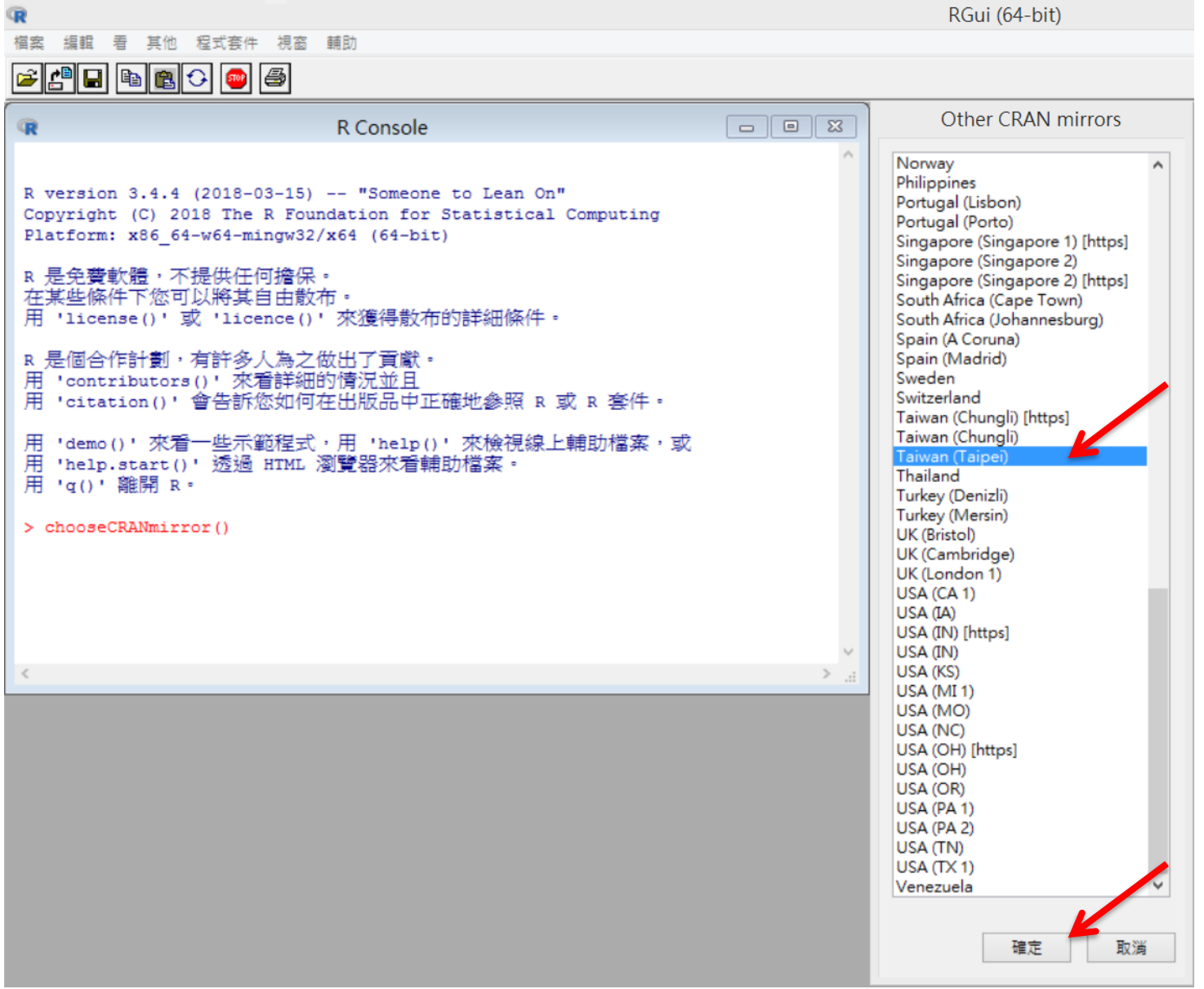

#### 安裝 Install R Commander

```
R RGui (64-bit)
             程式套件 視窗 輔助
檔案 編輯 看 其他
                 載入程式套件...
FAHIL
                 設定 CRAN 鏡像...
                                                      R R Console
                 選擇存放處...
                 安装程式套件..
 R version 4.0.5
                 更新程式套件...
 Copyright (C) 20
                                          Computing
                Install package(s) from local files...
 Platform: x86 64
 R 是免費軟體,不提供任何擔保。
 在某些條件下您可以將其自由散布。
 用 'license()' 或 'licence()' 來獲得散布的詳細條件。
 R 是個合作計劃,有許多人為之做出了貢獻。
 用 'contributors()' 來看詳細的情況並且
 用 'citation()' 會告訴您如何在出版品中正確地參照 R 或 R 套件。
 用 'demo()' 來看一些示範程式,用 'help()' 來檢視線上輔助檔案,或
 用 'help.start()' 透過 HTML 瀏覽器來看輔助檔案。
 用 'q()' 離開 R。
 > chooseCRANmirror()
 >1\epsilon
```
#### 安裝 Rcmdr 會耗時一會兒

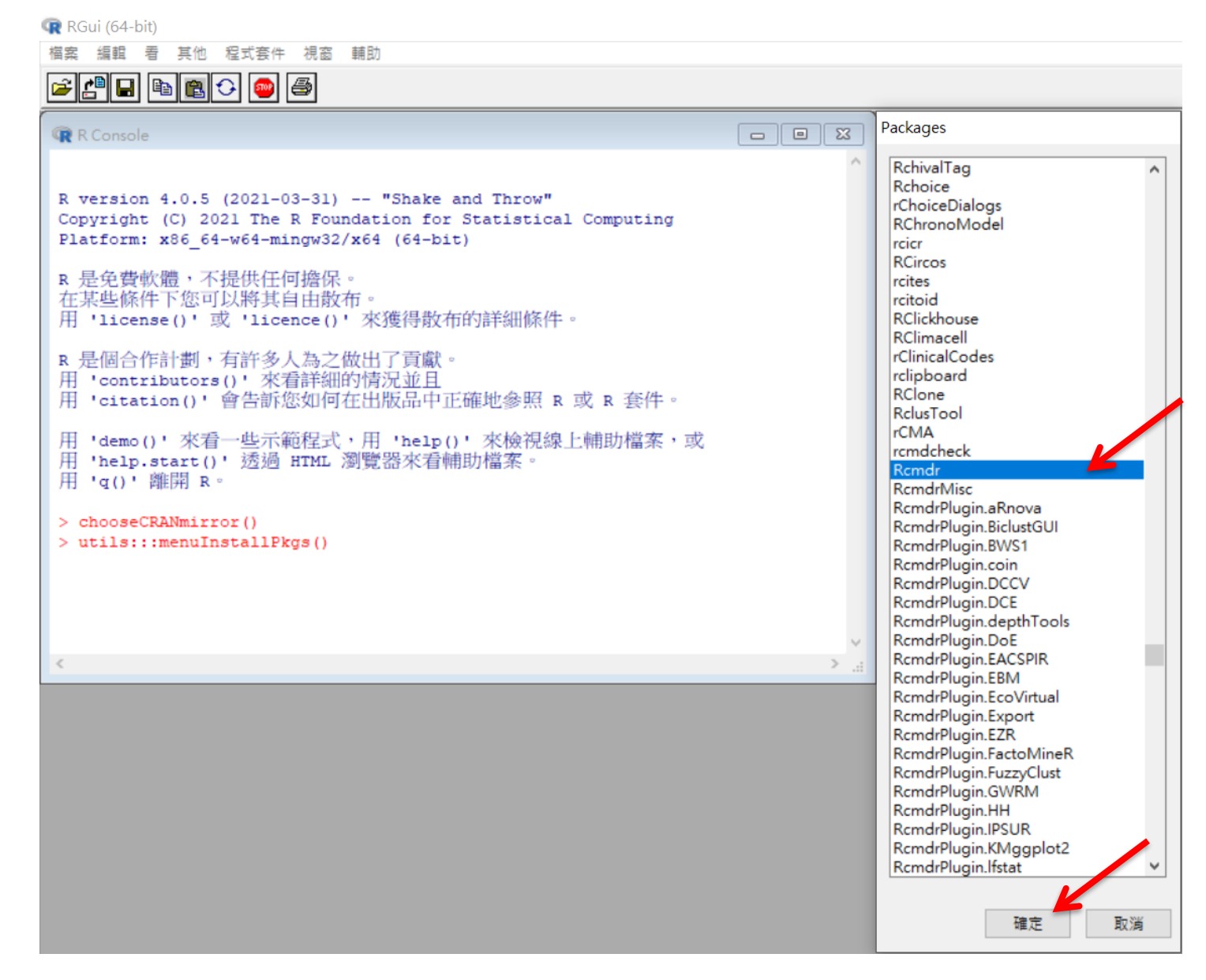

#### 載入(執行) Run R Commander (Rcmdr)

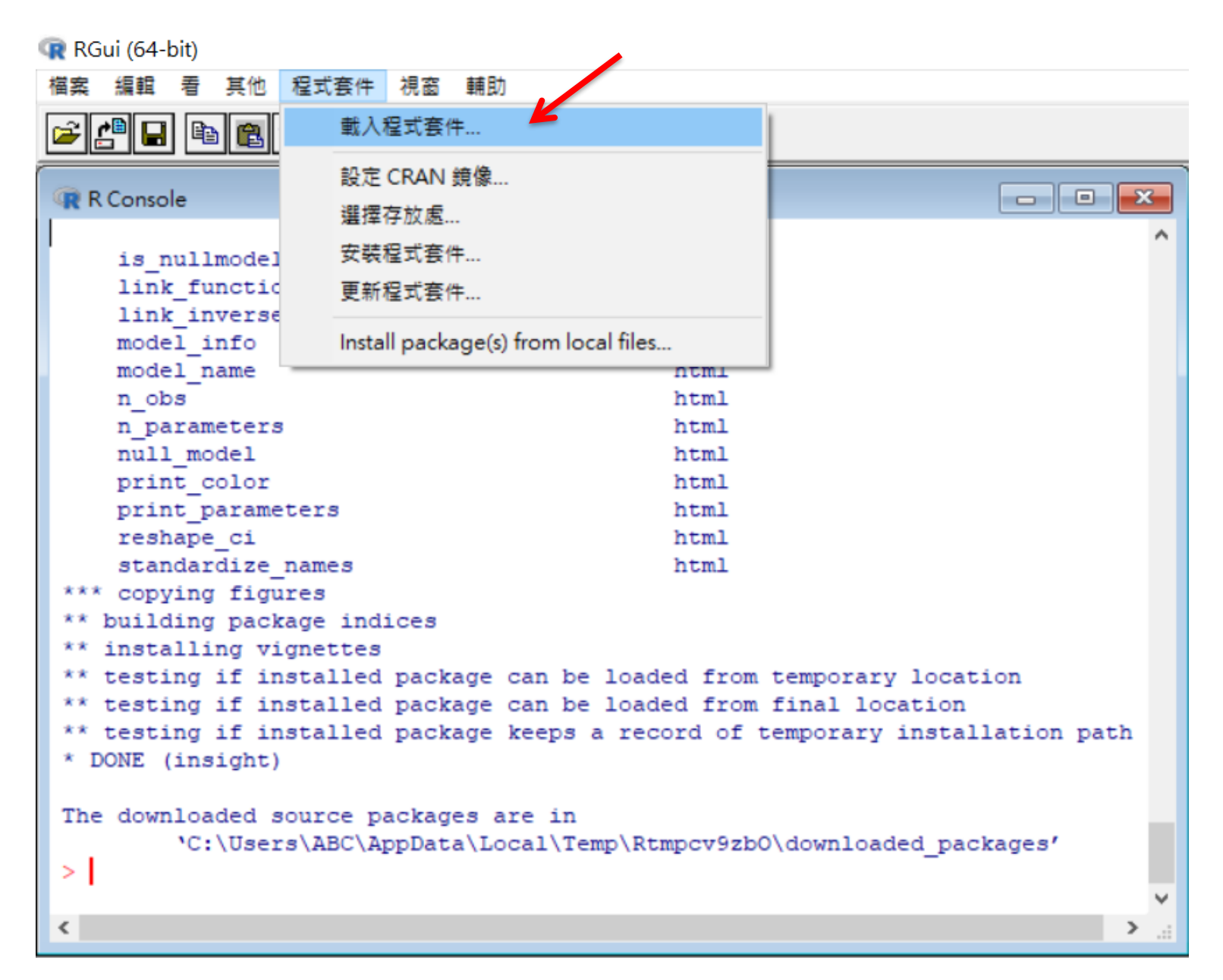

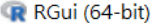

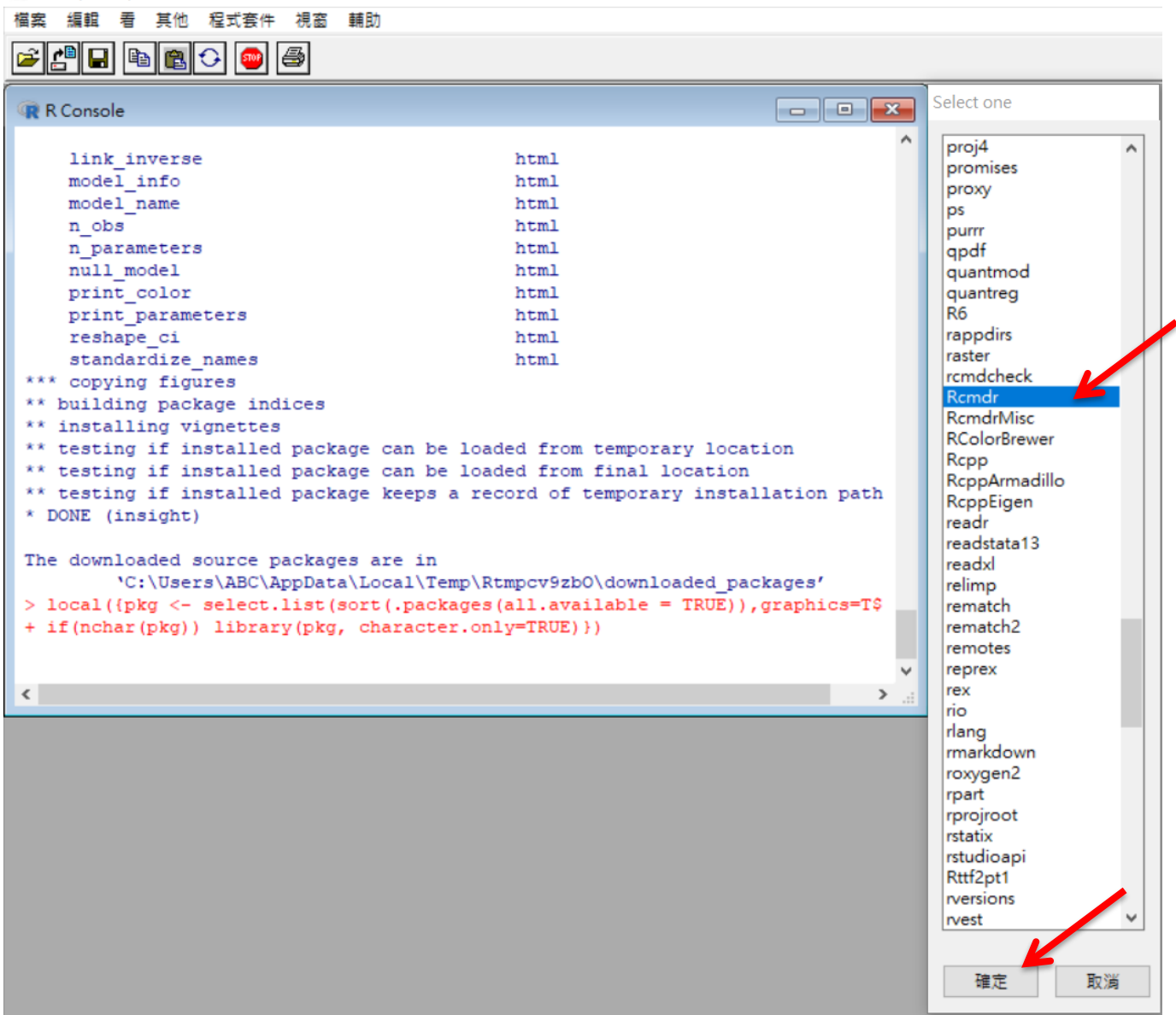
#### 仍缺少一些套件 電腦會自動安裝

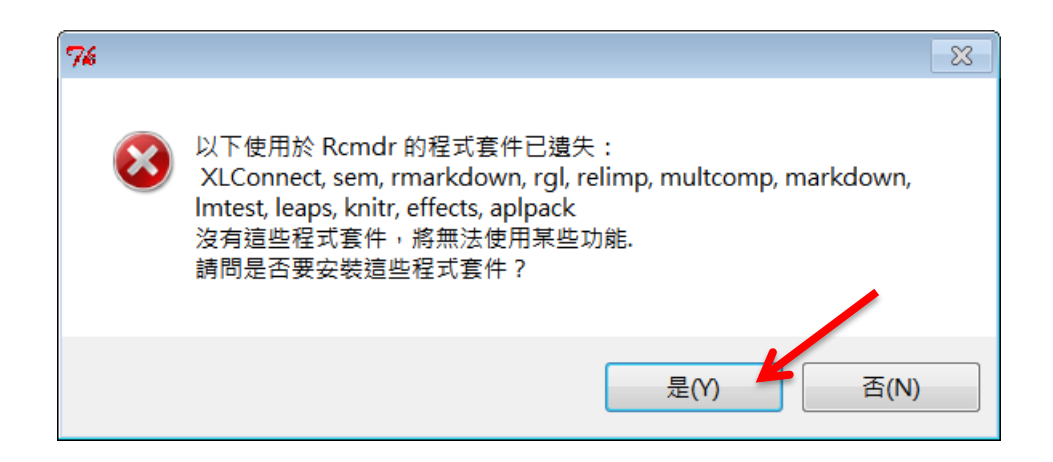

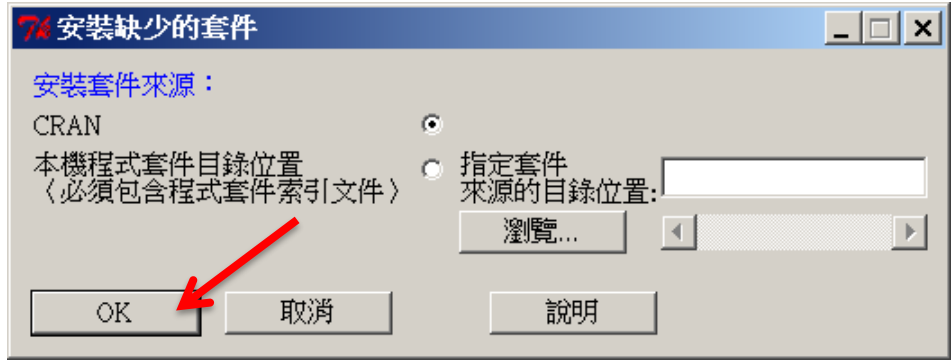

### 請自行摸索 上課不會用到R Commander

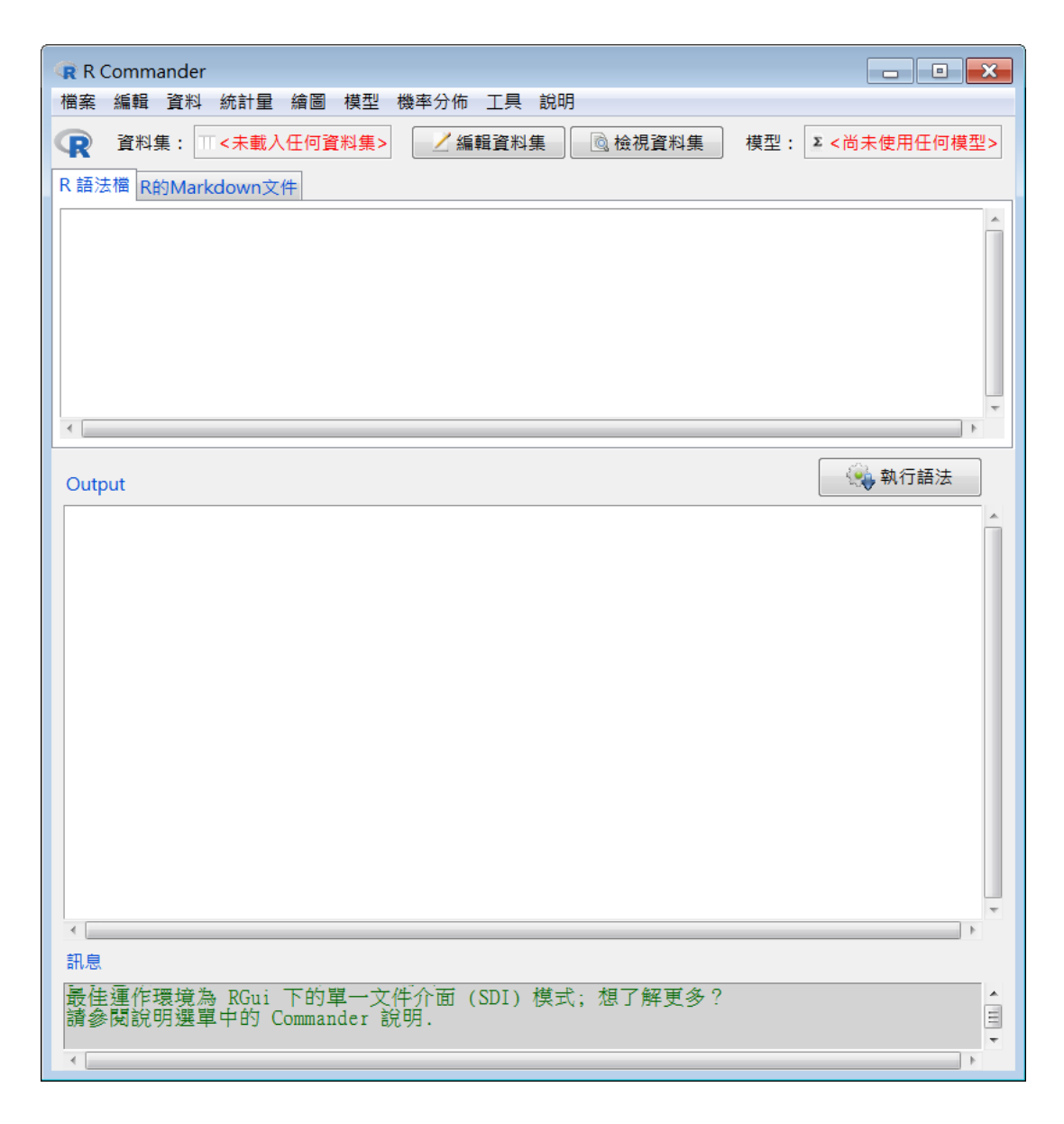

# R Commander操作手冊

### Andrew Tang

2017/6/7

- 1 簡介
- 2  $\overline{\mathbb{F}}$   $\overline{\mathbb{H}}$  R Commander
- 3 啟動 R Commander
- 4 功能瀏覽
- 5 資料輸入
	- 5.1 開新資料集
	- 5.2 匯入資料
	- 5.3 顯示package的資料檔
	- 5.4 載入套件方式
	- 5.5 匯入套件的資料檔
	- 5.6 使用中的資料集功能表

## Thanks for Your Attention |<br>|-<br>|-

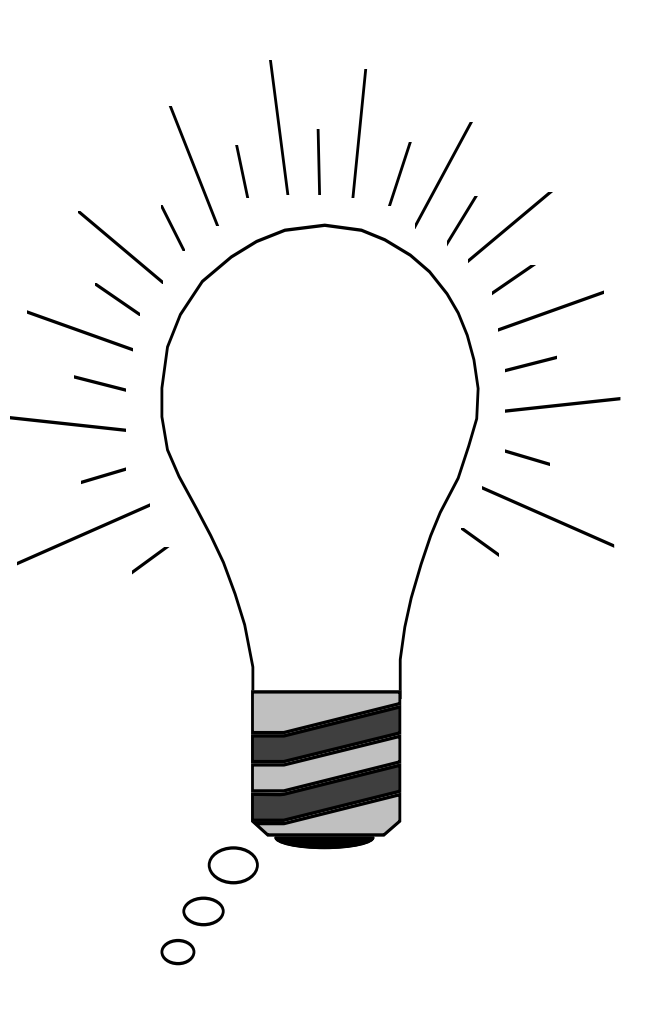